# 560/20 プリントサーバ TCPLink 接続 Ver5.04-02

リリースメモ

#### 作成日:2019年 6月 キヤノン IT ソリューションズ株式会社

Windows および Windows Server は、米国 Microsoft Corporation の、米国、日本およびそ の他の国における登録商標または商標です。

## 目次

[Ver.5.04-02 での変更内容] ................................................................................................... 1

### [Ver.5.04-02 での変更内容]

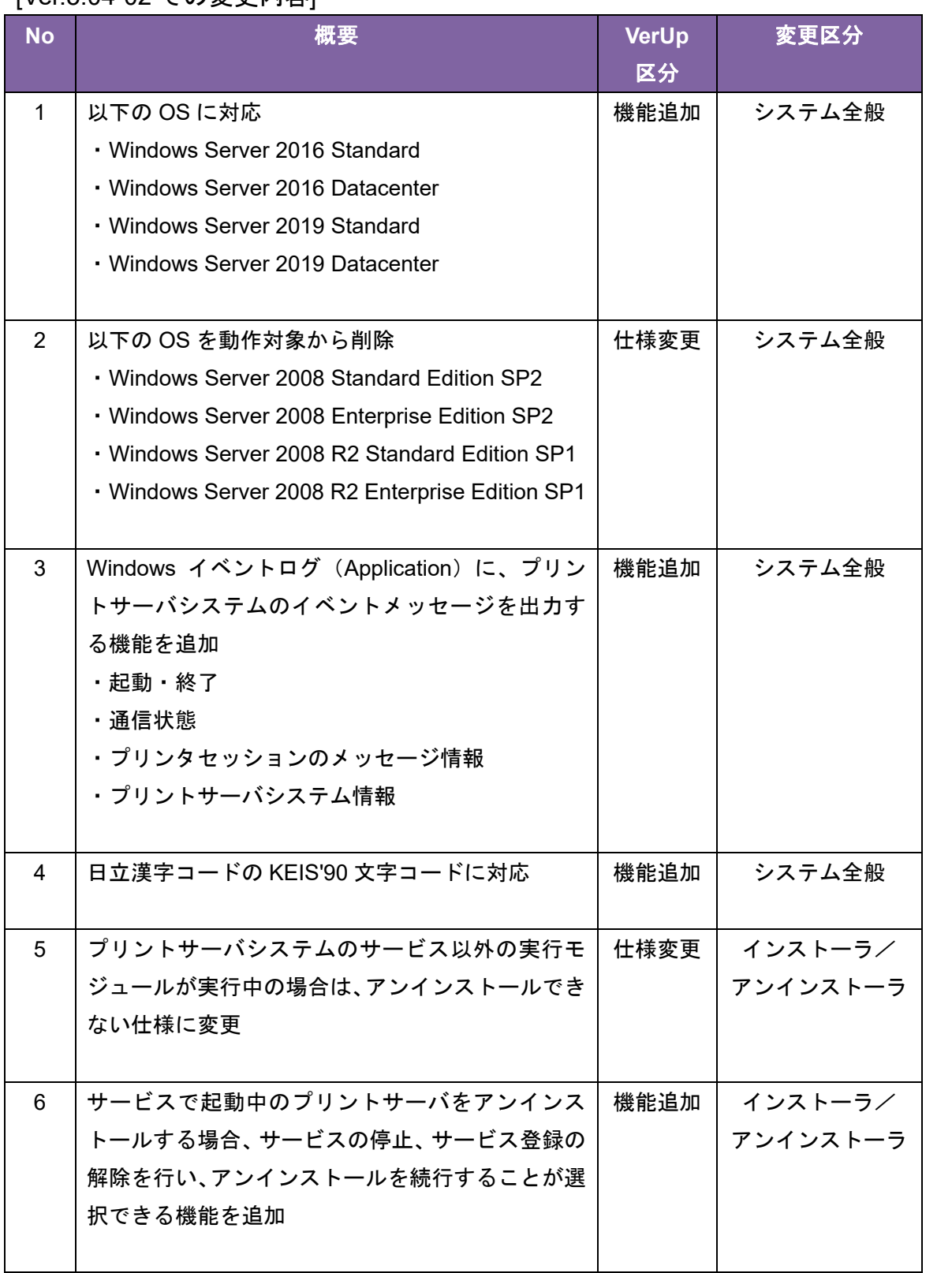

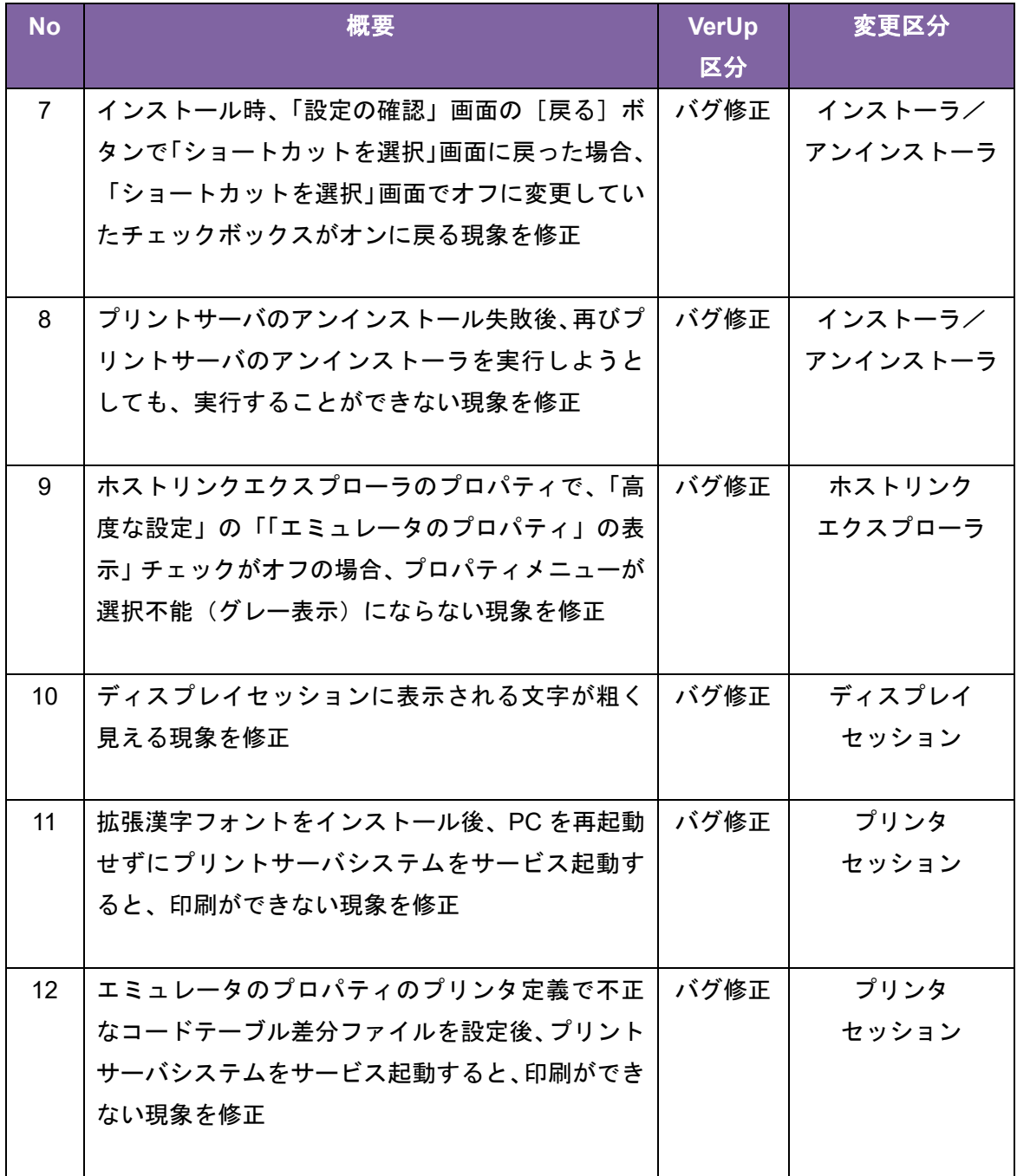

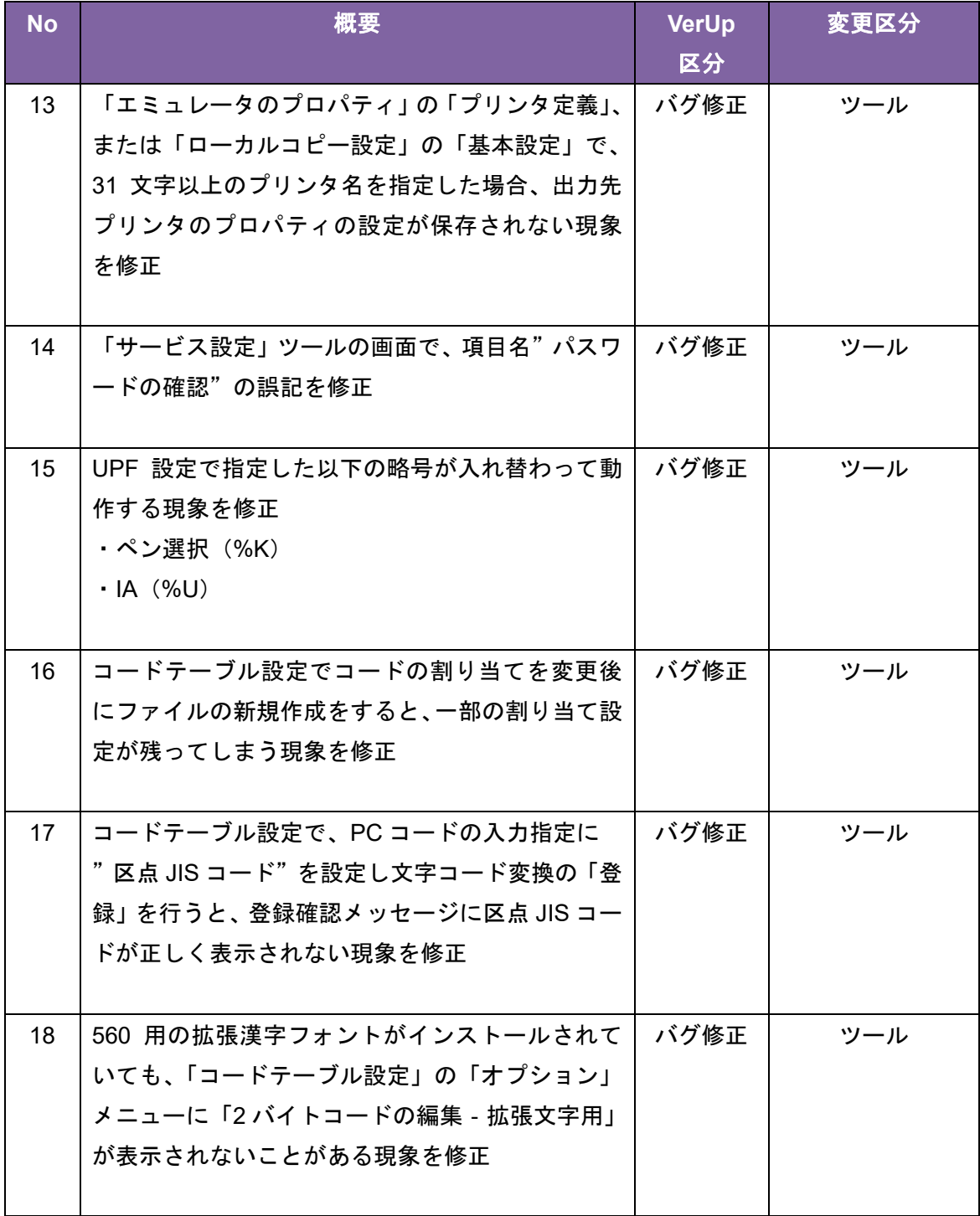

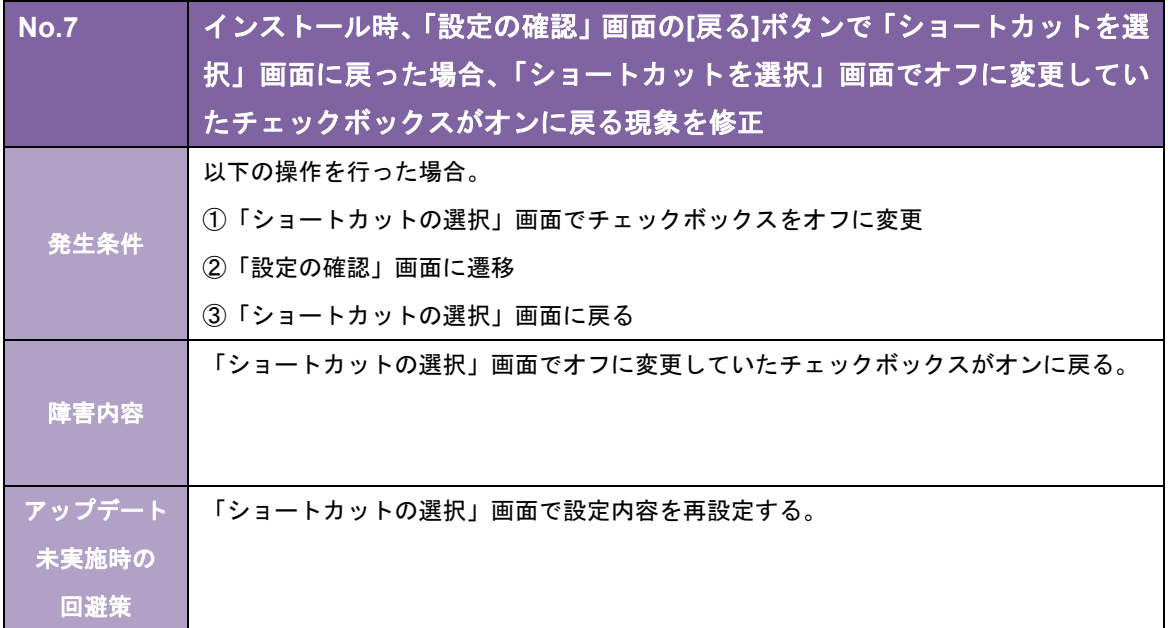

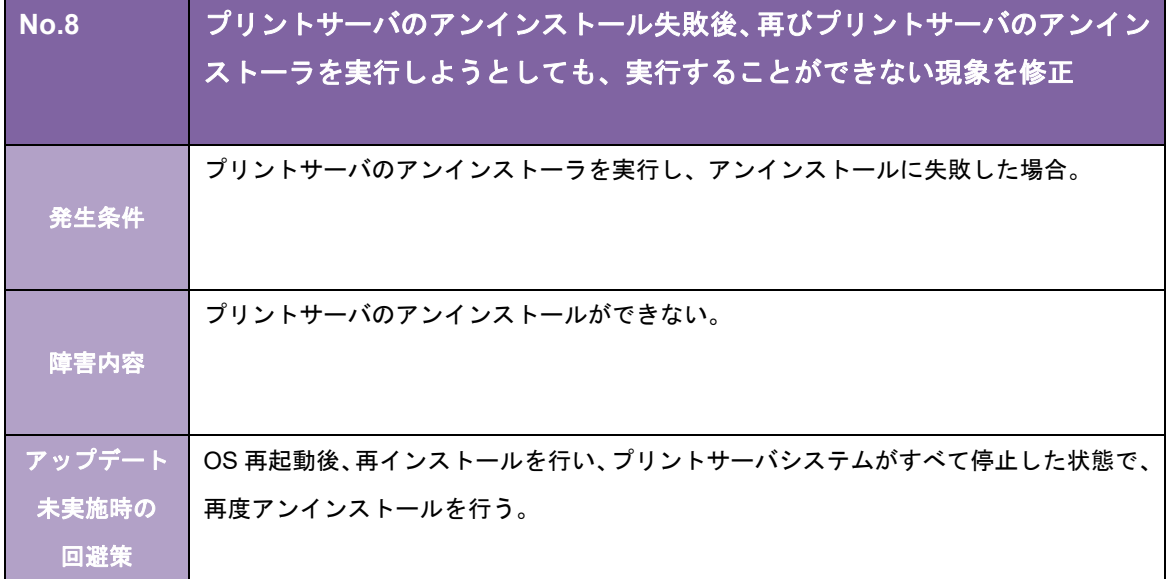

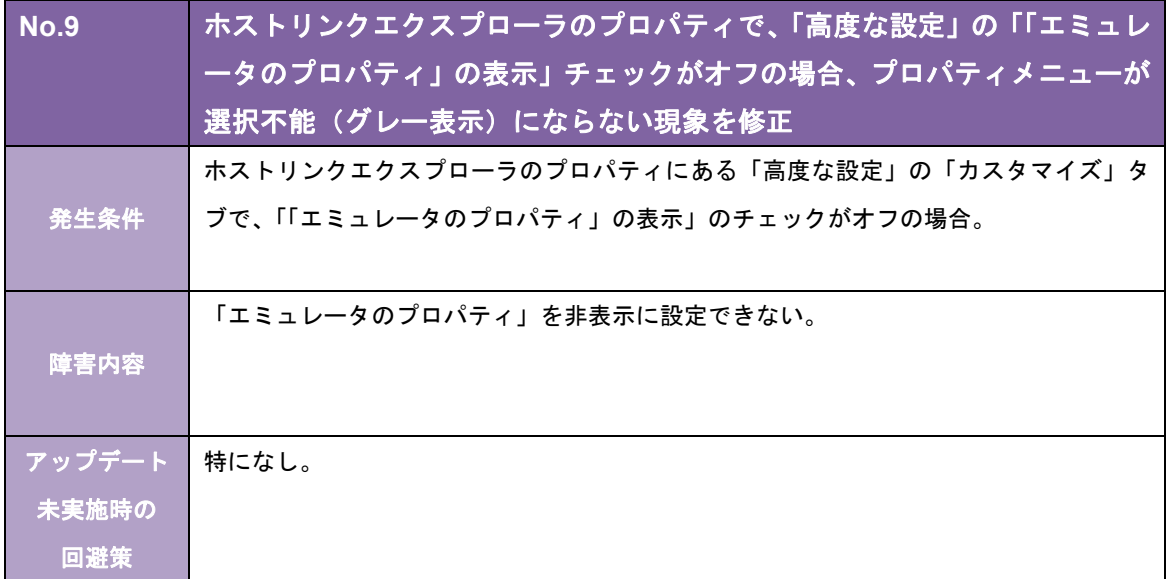

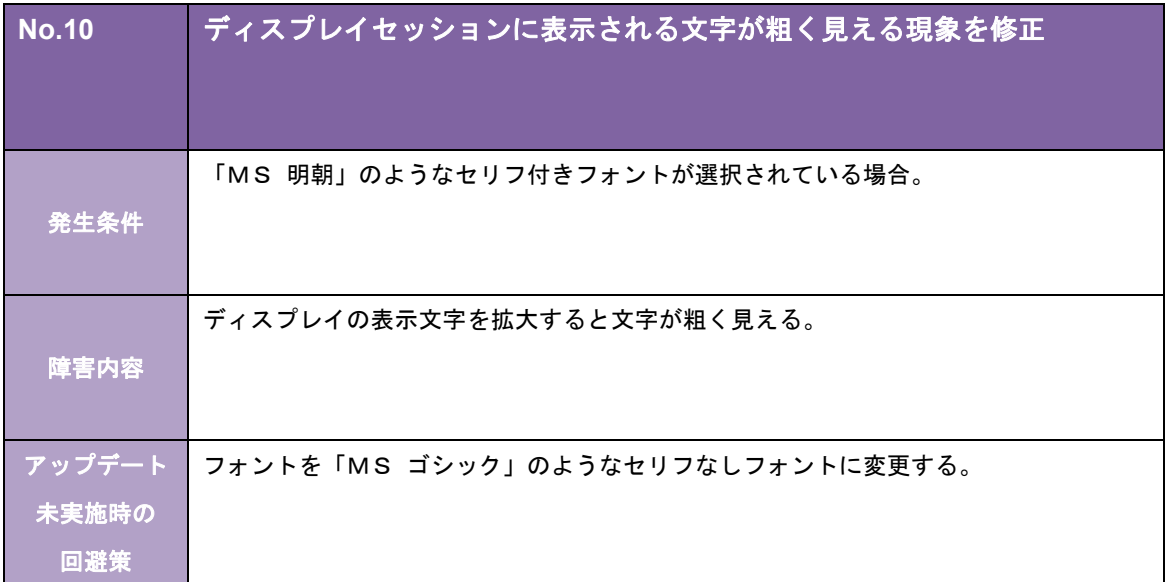

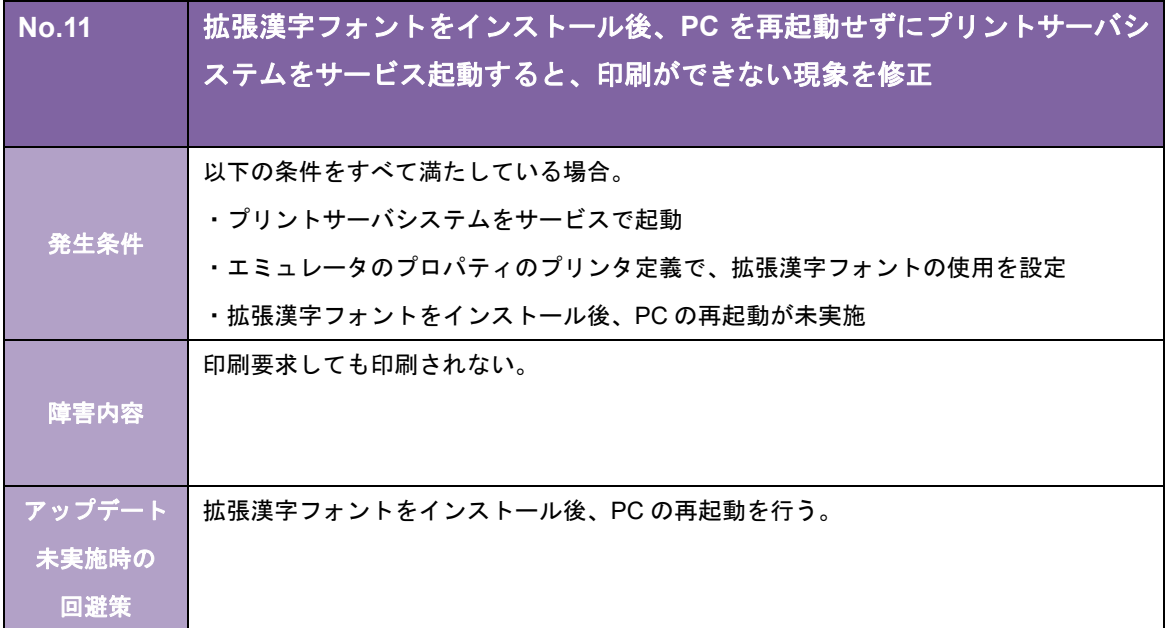

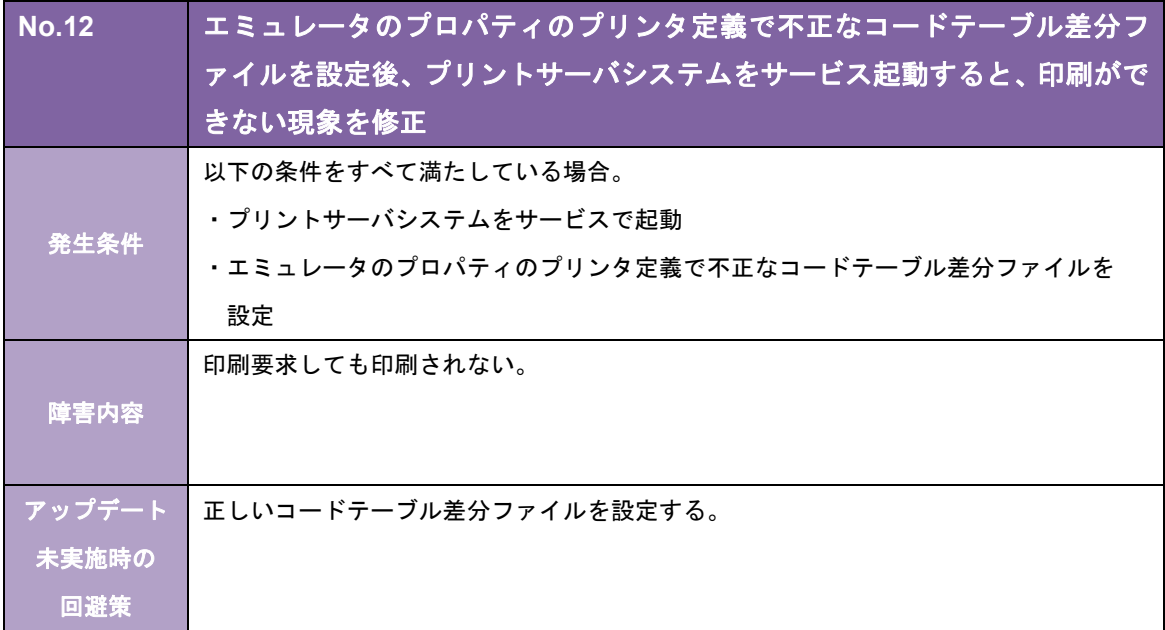

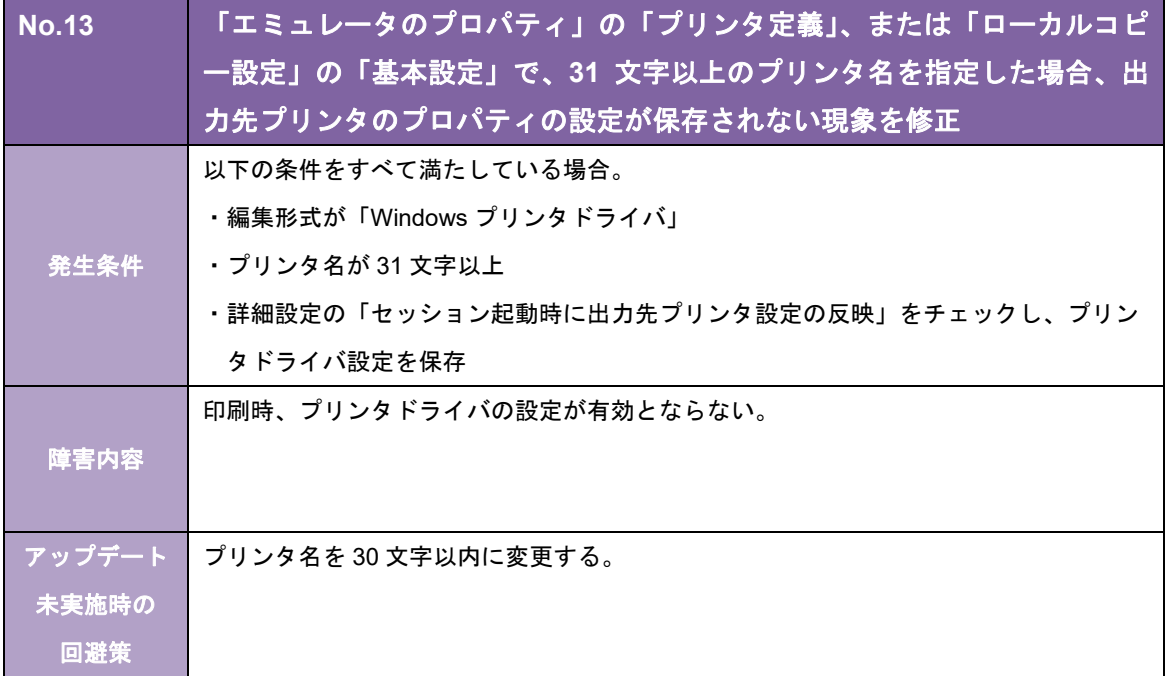

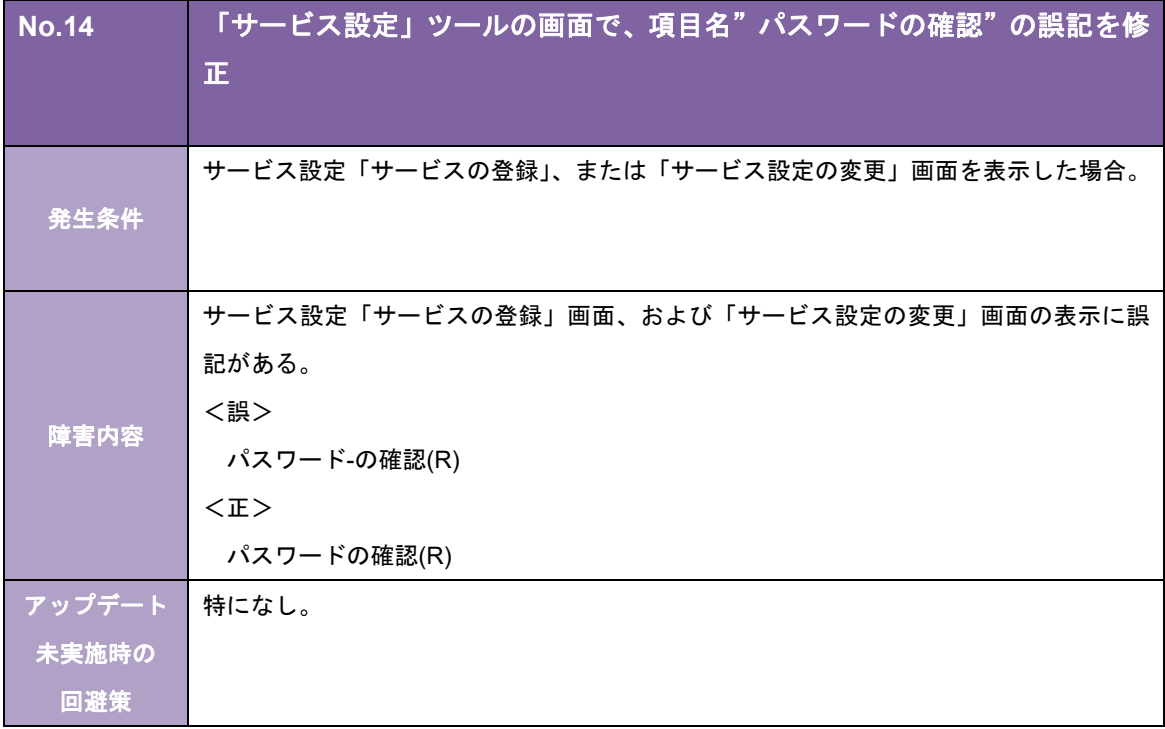

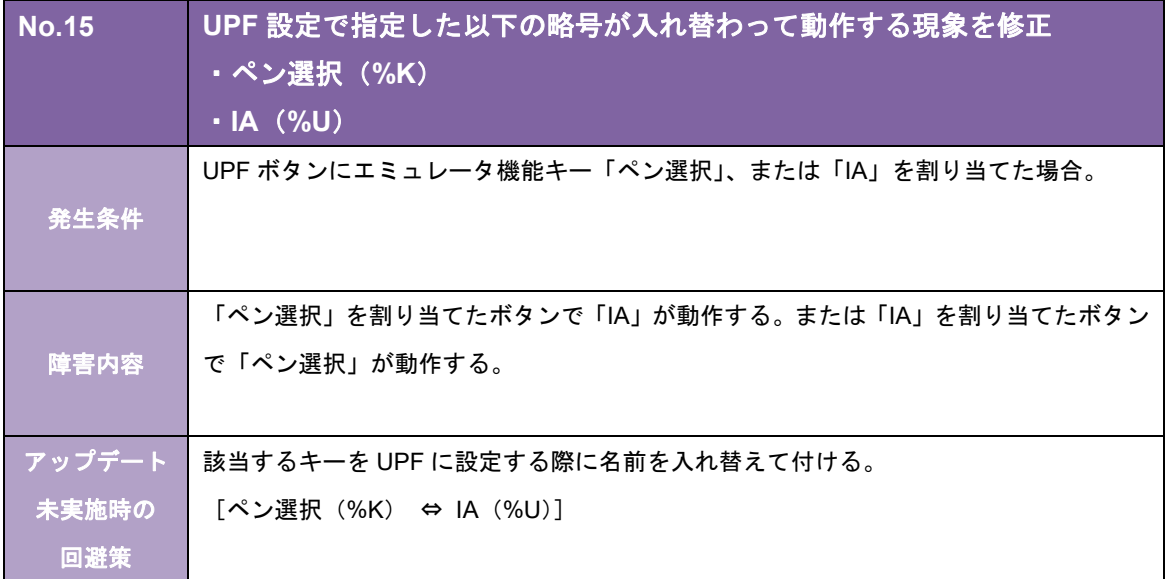

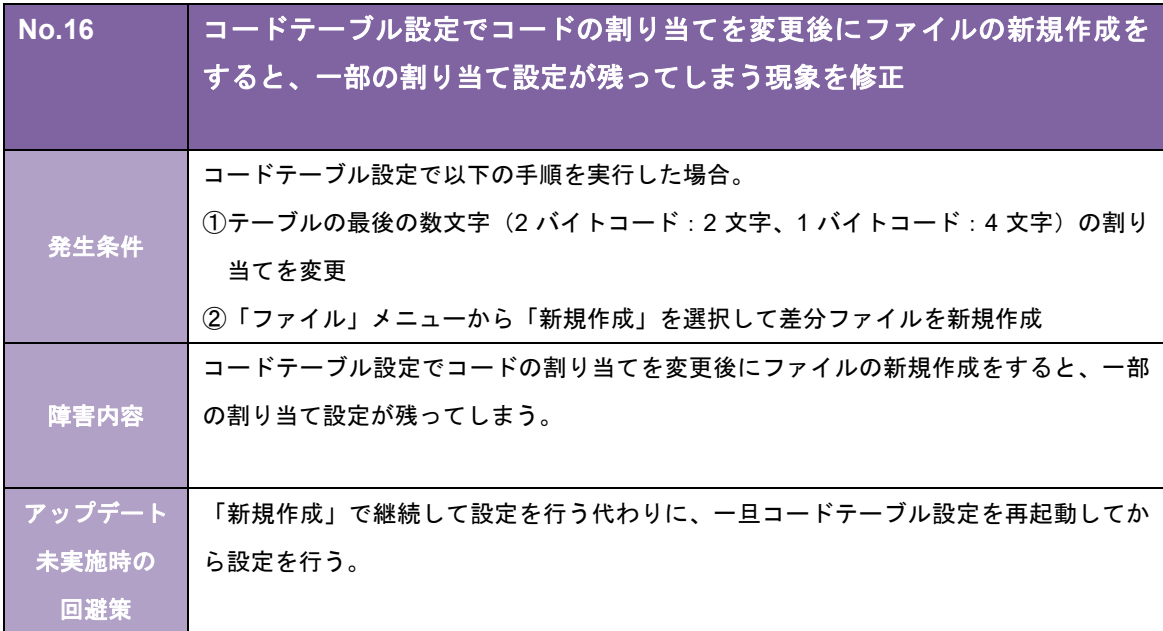

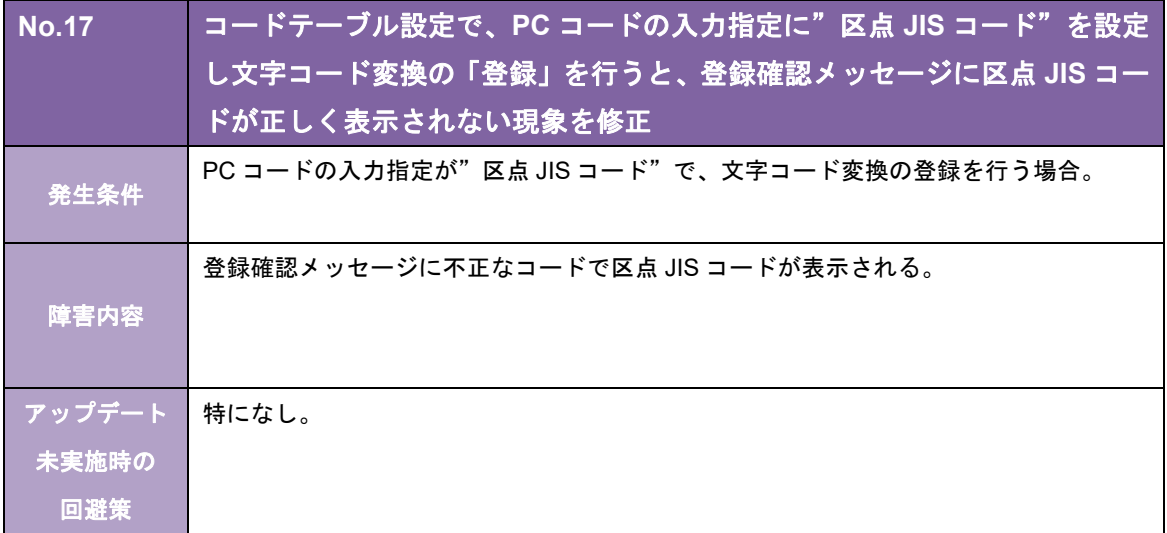

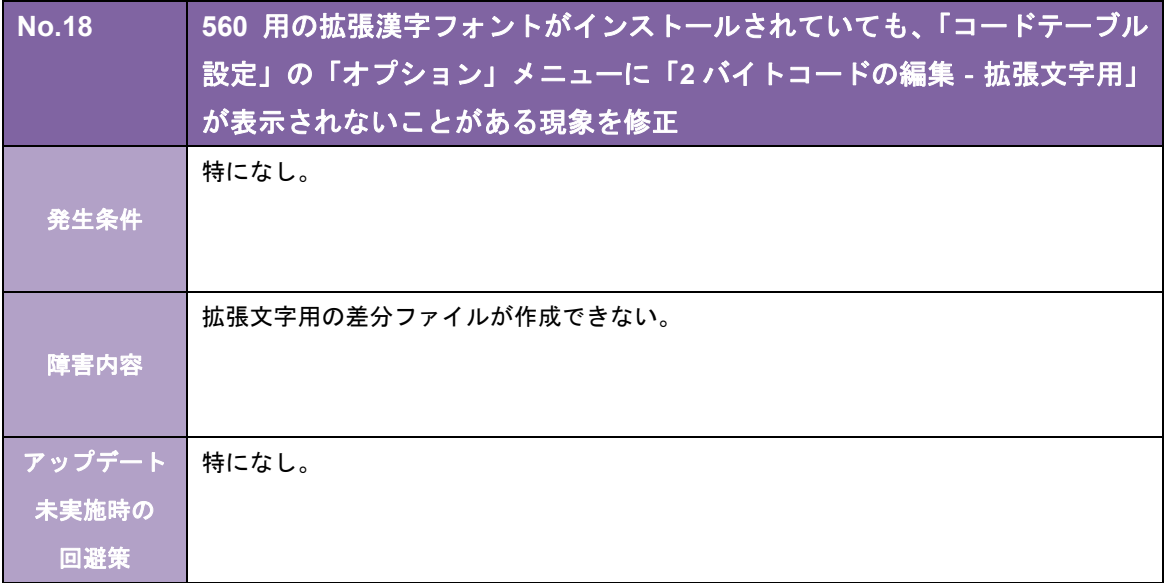

キヤノンITソリューションズ株式会社

# 560/20プリントサーバ TCPLink接続 バージョン 5.01 リビジョン01 /PS 変更内容について

拝啓 貴社益々ご清栄のこととお慶び申し上げます。 平素は、当社製品に格別なるご愛顧を賜り、誠にありがとうございます。 さて、当社製品「560/20 プリントサーバ(TCPLink 接続)」 (Ver.4.10-01/PS→Ver.5.01-01/PS)において、下記のような改修を行いましたので お知らせ致します。

敬具

記

#### [強化項目]

以下の機能を強化しました。

#### [システム全般]

◎ 以下の OS を動作対象から除きました。

- ・Microsoft Windows Server 2003
- ・Microsoft Windows Server 2003 x64
- ・Microsoft Windows Server 2003 R2
- ・Microsoft Windows Server 2003 R2 x64

#### [ホストリンクエクスプローラ機能関連]

◎ セッションを起動するショートカットをデスクトップに作成できるようにしました。

#### [TCPLink 関連]

◎ エミュレータのプロパティの「通信設定」-「詳細設定」に「telnet キープアライブ」を追加し、コマン ドとタイマを設定できるようにしました。また、「キープアライブ」を「TCP/IP キープアライブ」に名称 変更しました。

#### [保守機能関連]

◎ 「エミュレータ保守」の保守機能を強化しました。

また、各種ツールの保守機能を「エミュレータ保守」に統合しました。 <主な機能>

- ・各種トレースの採取設定
	- ・各種トレースの詳細設定(ファイルサイズ、ファイル数、採取レベル)
	- ・各種ログの採取
	- ・トレース/ログの総出力サイズ、および出力先ドライブの空き容量の表示
	- ・情報収集
- これにより、エミュレータのプロパティの「保守設定画面」は削除しました。

以下の問題点を改修しました。

#### [インストーラ関連]

- ・ 以下の OS でインストールパスを変更してインストールすると、スタート画面からホストリンクエクスプ ローラが起動できない。
	- ・Microsoft Windows Server 2012 Standard
	- ・Microsoft Windows Server 2012 Datacenter
	- ・Microsoft Windows Server 2012 R2 Standard
	- ・Microsoft Windows Server 2012 R2 Datacenter
- ・ バージョンアップインストールを行うと、正常にインストールが完了しているにもかかわらず、「このプ ログラムは正しくインストールされなかった可能性があります」というメッセージが表示されることがあ る。

#### [ディスプレイ機能関連]

・ 機能キーを登録した UPF キーをアサインした状態で実行されない機能キーある。

#### [プリンタ機能関連]

- ・ プリンタ定義で出力先を「通常使うプリンタ」に設定している場合に、プリンタセッションで「終了時の 状態保存」を ON にしてプリンタセッションを終了し、OS の「通常使うプリンター」を削除/名称変更 するとプリンタセッションが起動できない。
- ・ 80 バイト以上のプリンタ名のプリンタを使用すると、アプリケーションエラーが発生する。 ※使用するプリンタのプリンタ名は、79 バイト以内で設定してください。
- ・ 出力先プリンタに ClassDriver を設定した場合、プリンタセッションの起動に失敗する。

#### [ユーティリティ関連]

・ プリントジョブスケジューラ設定でプリントジョブ出力後の処理に「指定時間後に削除」を指定している にもかかわらず、設定した指定時間を過ぎた情報が残ることがある。

#### [保守機能関連]

- ・ レジストリ保守ツールで[ファイル出力]をした場合、以下の項目が出力されない。
	- $\cdot$  IPv<sub>6</sub>
	- ・マクロコントローラの表示

#### [オンラインヘルプ]

・ エミュレータ監視ツールのオプションダイアログで、状況依存ヘルプが表示されない項目がある。

#### [マニュアル関連]

・ CJS 拡張漢字フォントを使用し、かつサービスで起動する場合、拡張フォントのインストール後にコン ピュータの再起動が必要であることが記載されていない。

#### [制限事項]

- ・ Ver.4.10-01/PS より前のバージョンのプリントサーバとの共存はできません。
- ・ TCPLink スタンダード/DirectLink との共存はできません。

#### [その他]

以下の仮想環境での動作を確認しています。

サーバ仮想化

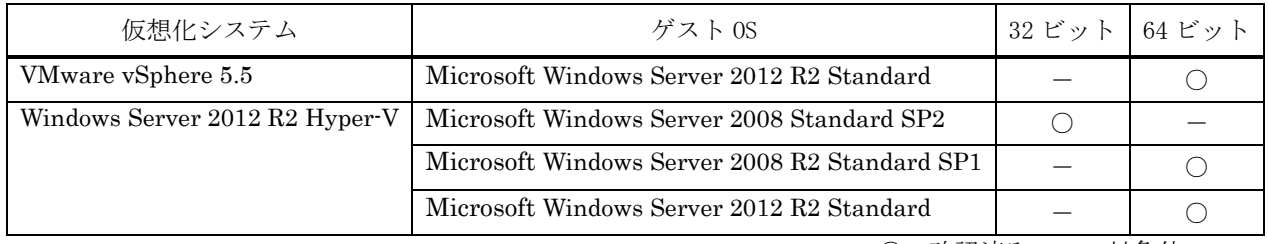

○:確認済み -: 対象外

<前提条件>

仮想環境での利用を計画する場合、次の条件をふまえて検討してください。

- ・ 仮想化システム、ゲスト OS の保守については、お客様の責任でそれぞれのメーカー様、ベンダー様とご 契約ください。
- ・ ゲスト OS は、ネットワークの接続も含め正常に動作している必要があります。
- ・ ゲスト OS のリソースは、ゲスト OS の必要分の他に弊社製品の H/W 要件を満たす十分なリソースを割り 当ててください。
- ・ 仮想環境に起因する不具合は対応できかねます。

弊社で確認した仮想化システムとゲスト OS のバージョンと違うバージョンを組み合わせた場合の動作につい ては弊社営業にご相談ください。

キヤノンITソリューションズ株式会社

## 560/20プリントサーバ TCPLink接続 バージョン 4.10 リビジョン01 /PS 変更内容について

拝啓 貴社益々ご清栄のこととお慶び申し上げます。 平素は、当社製品に格別なるご愛顧を賜り、誠にありがとうございます。 さて、当社製品「560/20 プリントサーバ(TCPLink 接続)」 (Ver.4.02-01/PS→Ver.4.10-01/PS)において、下記のような改修を行いましたので お知らせ致します。

敬具

記

#### [概要]

・ 弊社社名変更に伴い、関連する表記を修正しました。

#### [強化項目]

以下の機能を強化しました。

#### [システム全般]

◎ 以下の OS に対応しました。

・Microsoft Windows Server 2012 Datacenter ・Microsoft Windows Server 2012 Standard ※32 ビット版アプリケーションとして動作します。 ※デスクトップ・アプリケーションとしての動作を保証します。 ※Windows Server 2012 の Server Core 機能での動作には対応していません。 ※Windows Server 2012 の最小サーバー・インターフェイス構成での動作は保証していません。

◎ IPv6 に対応しました。

#### [プリンタ機能関連]

◎ 編集形式が「テキスト」の場合、通常のフォントにはない以下の文字をスペースではなく代替文字で出力 するようにしました。

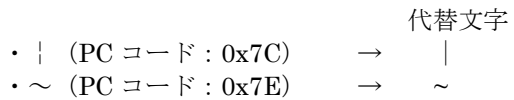

#### [ディスプレイ機能関連]

◎ ローカルコピーにおいて、編集形式が「テキスト」の場合、通常のフォントにはない以下の特殊文字をス ペースではなく代替文字で出力するようにしました。

代替文字  $\cdot$  | (PC コード: 0x7C)  $\rightarrow$  |  $\cdot \sim$  (PC コード:0x7E)

#### [ユーティリティ関連]

◎ エミュレータのプロパティにおいて、通信設定の送受信バッファの初期値を「4096」に変更しました。

#### [改修項目]

以下の問題点を改修しました。

#### [ディスプレイ機能関連]

- ・ UPF キーパッドから「ジャンプ」キーまたは「前ジャンプ」キーが実行されると、セッションがハングアップ する。
- ・ UPF キーパッドのボタンが押下されると、アプリケーションエラーが発生することがある。
- ・ エミュレータキーパッドから機能キーの実行および文字の入力が行われると、アプリケーションエラーが 発生することがある。
- ・ ローカルコピーで、ディスプレイ定義で設定された文字モードと異なる文字モードで印刷することがある。
- ・ アプリケーションに OLE オブジェクトとして埋め込んだセッションでキーが効かないことがある。
- ・ アプリケーションに OLE オブジェクトとして埋め込んだセッションに入力された文字を画面が再描画さ れるまで表示しない。

#### [ユーティリティ関連]

- ・ リモート接続時など、エミュレータ監視ツールが二重起動されるとどちらも起動することがある。 さらに、二重起動により、"HLEXPL32.EXE"のアプリケーションエラーが発生することがある。
- ・ リモート接続時など、サービス設定ツールとエミュレータ監視ツールが同時に起動されるとどちらも起動 することがある。
- ・ エミュレータスタイルの設定のツールバータブにおいて、ショートカットキーが「Alt+B」、「Alt+R」の 順に押下されると、アプリケーションエラーが発生する。
- ・ エミュレータスタイルの設定のツールバータブにおいて、以下のショートカットキーでフォーカスが正し く移動しない。
	- $\cdot$  Alt+L
	- $\cdot$  Alt+B
	- ・Alt+T
- ・ レジストリ保守ツールの印刷機能およびファイル出力機能で、ソフトウェアスイッチの情報を正しく出力 しないことがある。

キヤノンITソリューションズ株式会社

# 560/20プリントサーバ TCPLink接続 バージョン 4.02 リビジョン01 /PS 変更内容について

拝啓 貴社益々ご清栄のこととお慶び申し上げます。 平素は、当社製品に格別なるご愛顧を賜り、誠にありがとうございます。 さて、当社製品「560/20 プリントサーバ(TCPLink 接続)」 (Ver.4.01-02/PS→Ver.4.02-01/PS)において、下記のような改修を行いましたので お知らせ致します。

敬具

記

#### [強化項目]

以下の機能を強化しました。

#### [システム全般]

◎ 以下の OS を動作対象から除きました。

・Windows 2000 Server

#### [改修項目]

以下の問題点を改修しました。

#### [システム全般]

・ エミュレータが起動されたまま OS をシャットダウンすると、「プログラムが閉じられていません」の メッセージが表示され、メッセージ内の「強制的にシャットダウン」を選択するとアプリケーションエ ラーが発生する。

#### [ホストリンクエクスプローラ機能関連]

・ Windows Server 2008 または Windows Server 2008 R2 で、管理者権限のないユーザがホストリンクエク スプローラを起動した状態でサービスの一覧から「Host Link Explorer」を開始すると、ホストリンクエ クスプローラが二重起動する。

#### [ディスプレイ機能関連]

- ・ ブリンクモードが"ブリンク"の場合に、ディスプレイセッションが応答しなくなることがある。
- ・ Windows Server 2008 または Windows Server 2008 R2 で以下の条件をすべて満たす場合に、文字を入力 すると、下線の一部や文字と隣り合った縦罫線が消えることがある。
	- ・Windows のデスクトップのカスタマイズで「ClearType」を有効にしている
	- ・エミュレータのディスプレイ定義で「直接描画方式」を指定している

#### [ユーティリティ関連]

・ エミュレータのプロパティのディスプレイ定義で、コードテーブル定義の「JIS コード指定」が空欄に なっていることがある。

- ・ レジストリ保守で、レジストリの復元に失敗することがある。
- ・ レジストリ保守で「Microsoft XPS Document Writer」に印刷すると、文字化けする。

キヤノンITソリューションズ株式会社

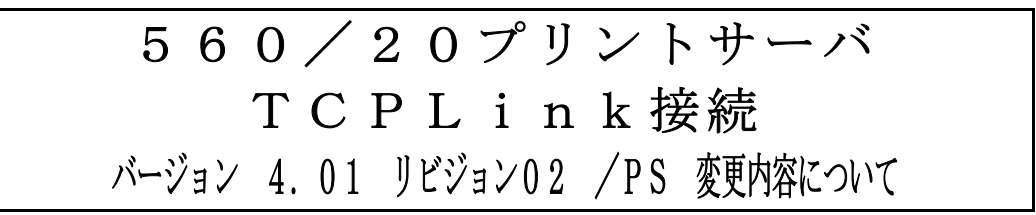

拝啓 貴社益々ご清栄のこととお慶び申し上げます。 平素は、当社製品に格別なるご愛顧を賜り、誠にありがとうございます。 さて、当社製品「560/20 プリントサーバ(TCPLink 接続)」 (Ver.3.50·01/PS→Ver.4.01·02/PS)において、下記のような改修を行いましたので お知らせ致します。

敬具

#### 概要

#### [強化項目]

以下の機能を強化しました。

#### 「システム全般]

◎ 以下の OS に対応しました。

- ・Windows Server 2008 Standard Edition
- ・Windows Server 2008 Standard x64 Edition
- ・Windows Server 2008 Enterprise Edition
- ・Windows Server 2008 Enterprise x64 Edition

#### [ユーティリティ関連]

◎ リモートデスクトップ接続でも「コンソール・セッション」へ接続することなく、エミュレータ監視ツー ルを操作できるようにしました。

#### [改修項目]

以下の問題点を改修しました。

#### [ホストリンクエクスプローラ機能関連]

・ ホストリンクエクスプローラの非表示起動、またはエミュレータ終了時の自動終了を設定している場合、 エミュレータ監視ツールから最後のセッションを終了した後、セッションが起動できなくなる。

#### [プリンタ機能関連]

- ・ 「プリンタセッション終了」のメッセージボックス表示中に、ディスプレイセッションからエミュレータ 終了すると、アプリケーションエラーが発生する。
- ・ 「終了時の状態を保存」で、セッションの表示/非表示状態が保存されない。

#### [ディスプレイ機能関連]

- ・ カーソル移動キーでフィールドを移動して実行すると、次画面に遷移せずに同じ画面が表示されることが ある。
- ・ カーソル移動キーで、保護フィールドにカーソルが移動することがある。

#### [ユーティリティ関連]

・ 異なるプリンタドライバを同じプリンタ名で入れ替えた場合、エミュレータのプロパティのプリンタ定義 を開こうとすると、"Lodlib32.exe"のアプリケーションエラーが発生する。

# 560/20 プリントサーバ DirectLink HNALAN 対応版 Ver5.04-02 リリースメモ

#### 作成日:2019年 6月 キヤノン IT ソリューションズ株式会社

Windows および Windows Server は、米国 Microsoft Corporation の、米国、日本およびそ の他の国における登録商標または商標です。

## 目次

[Ver.5.04-02 での変更内容] ................................................................................................... 1

### [Ver.5.04-02 での変更内容]

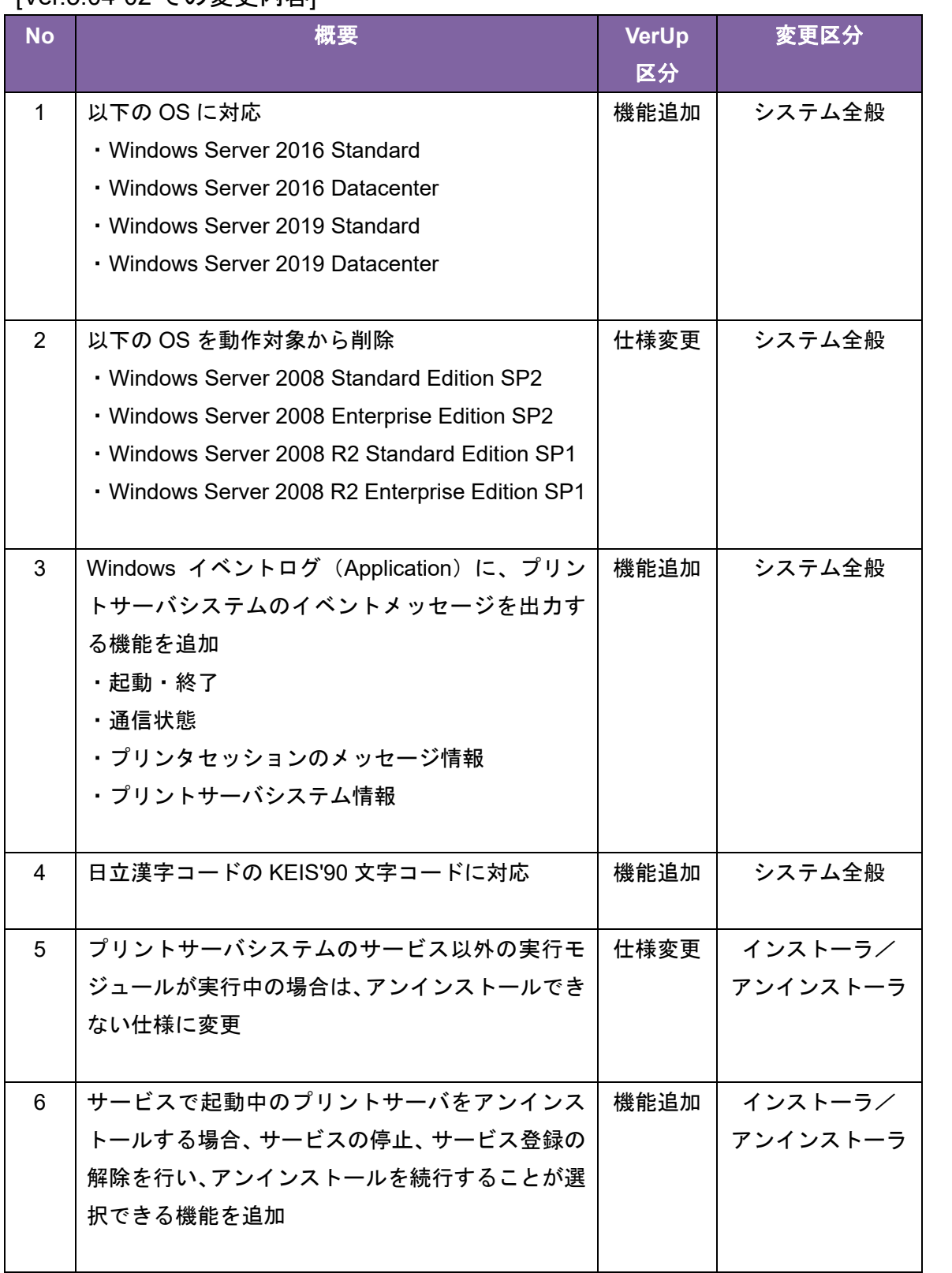

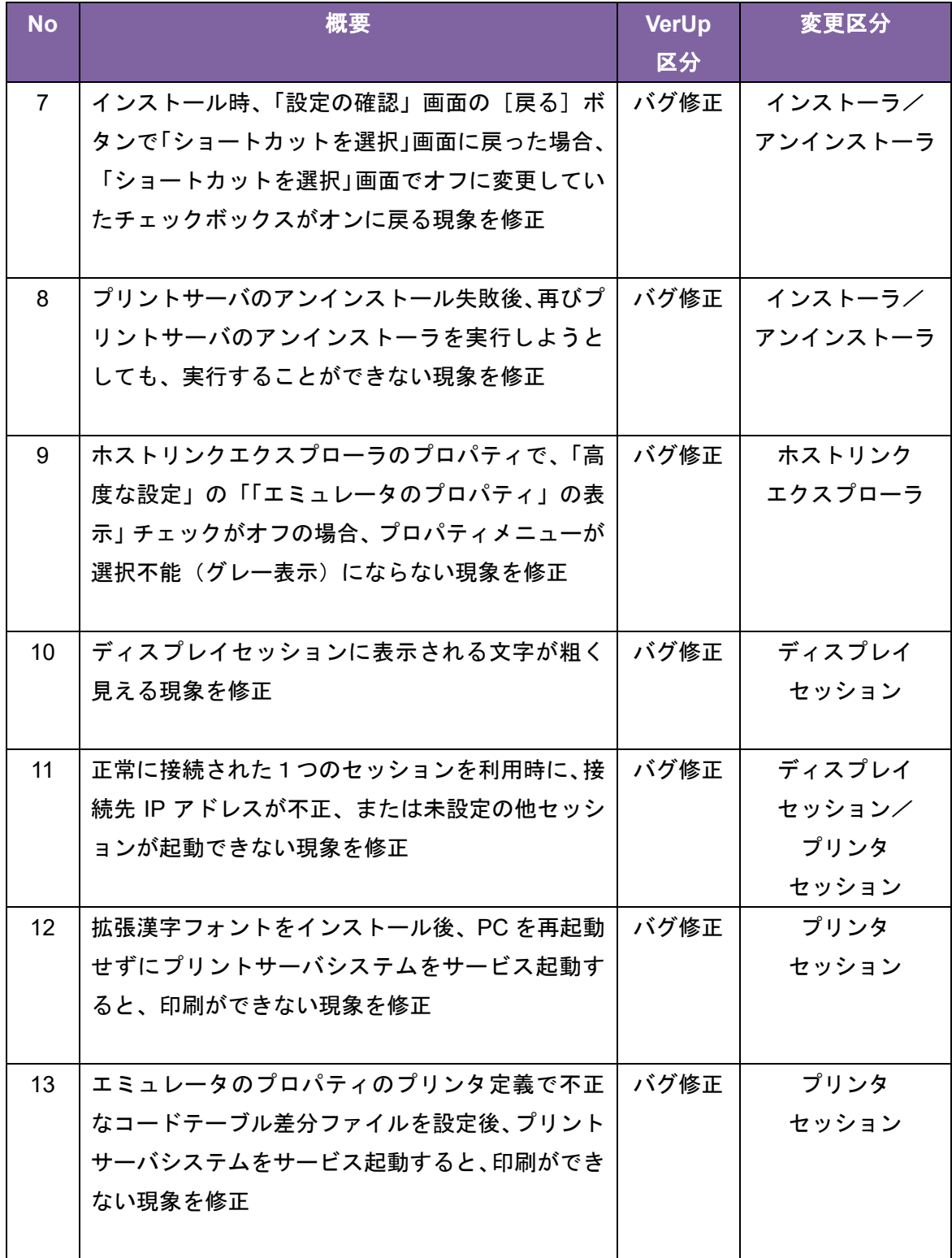

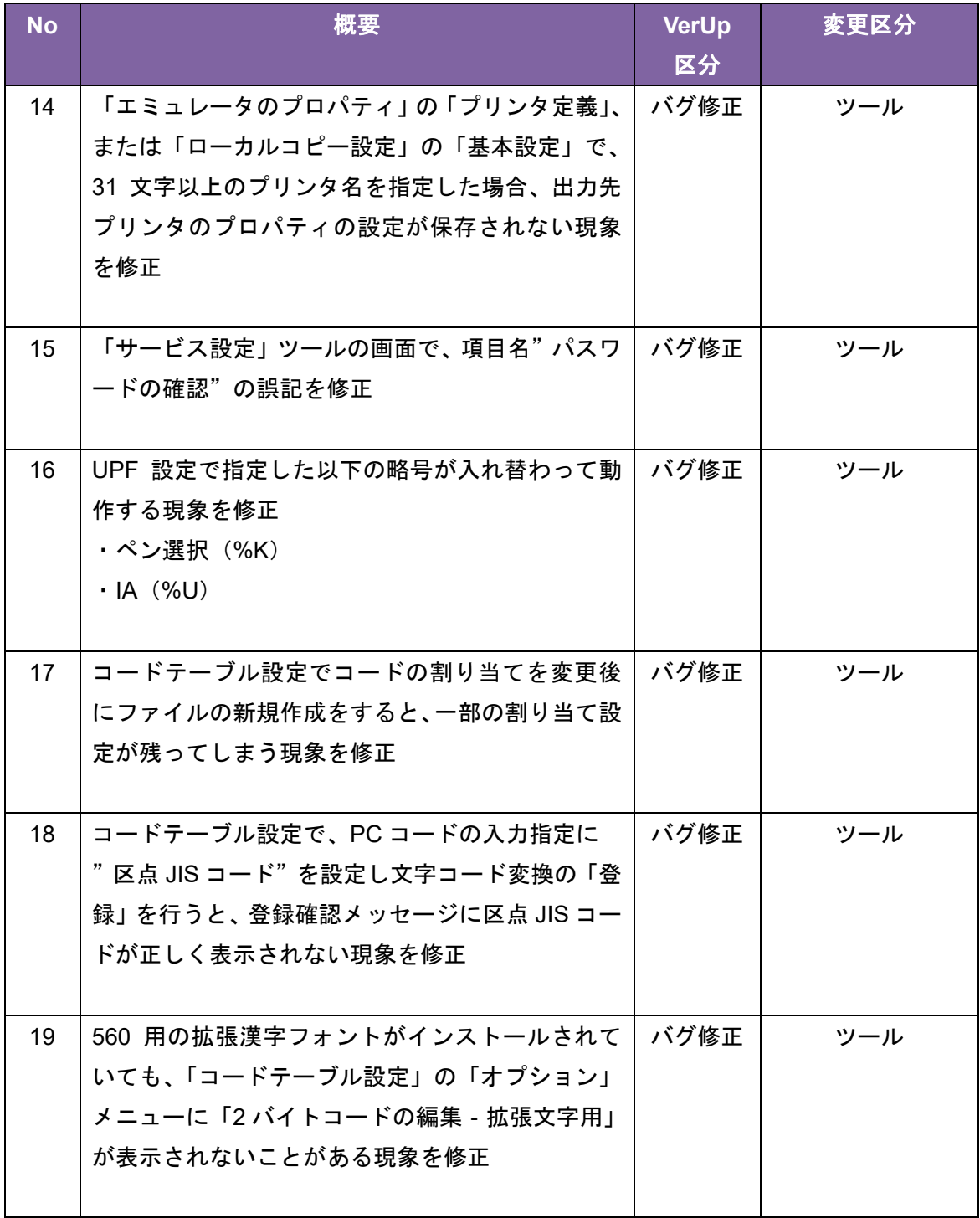

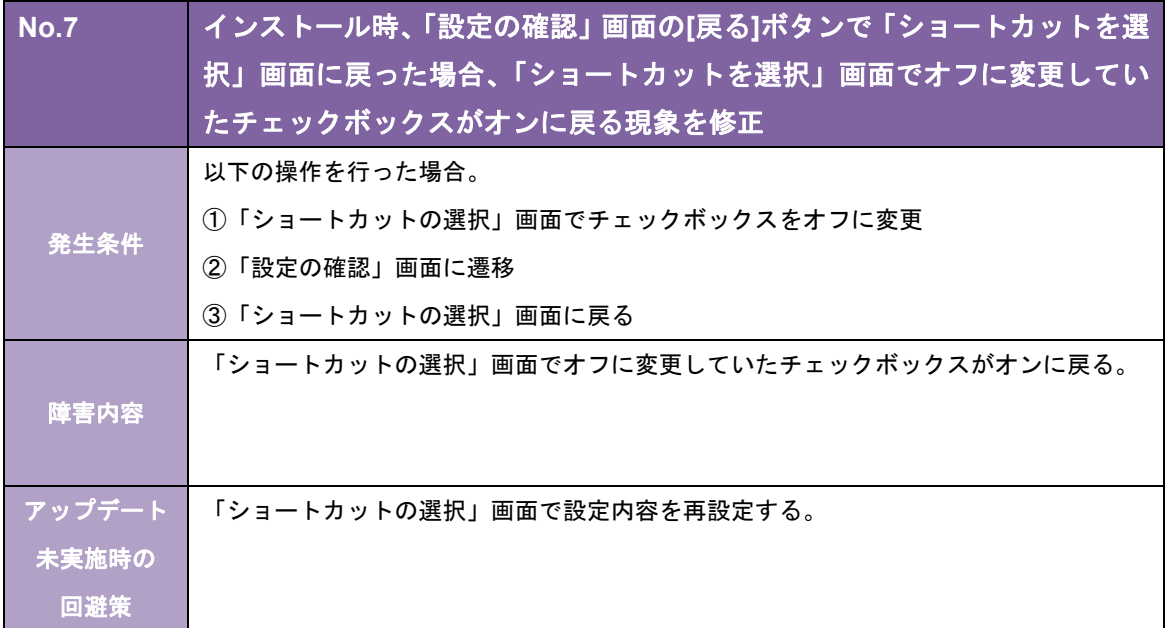

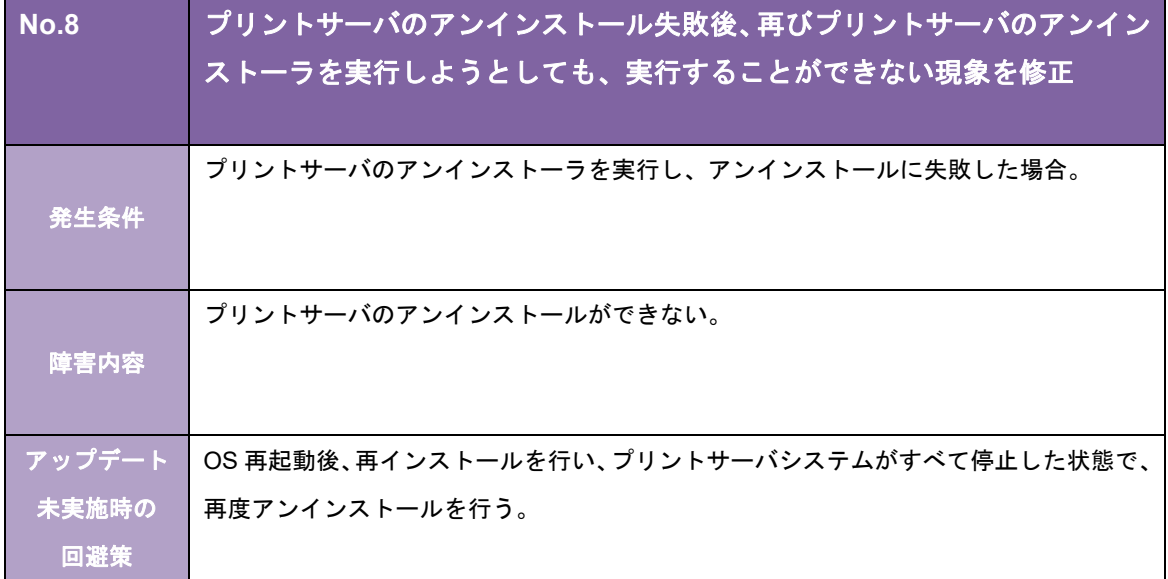

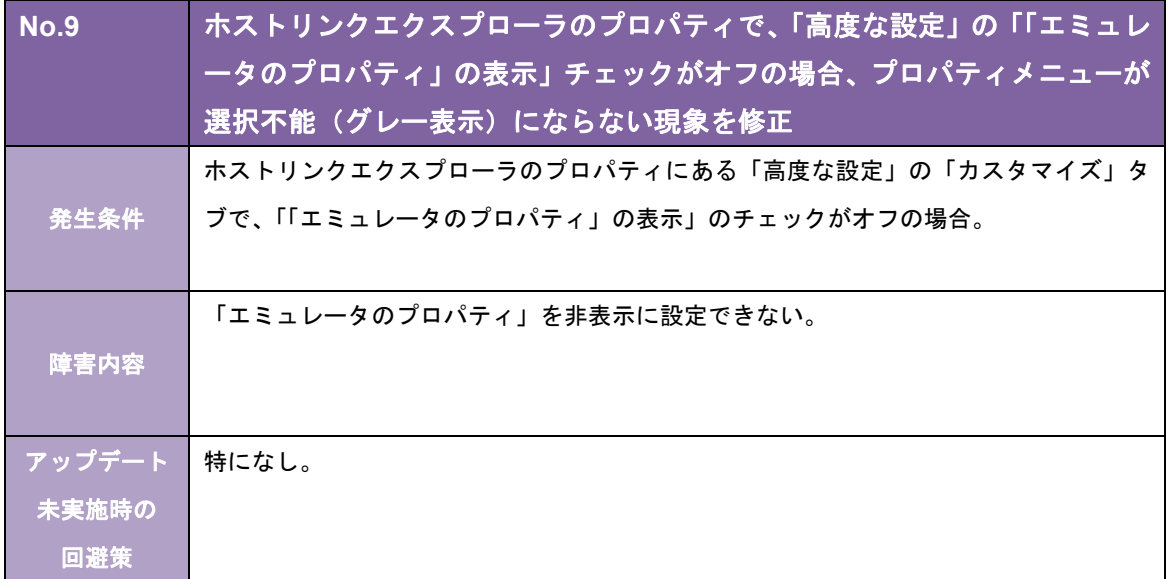

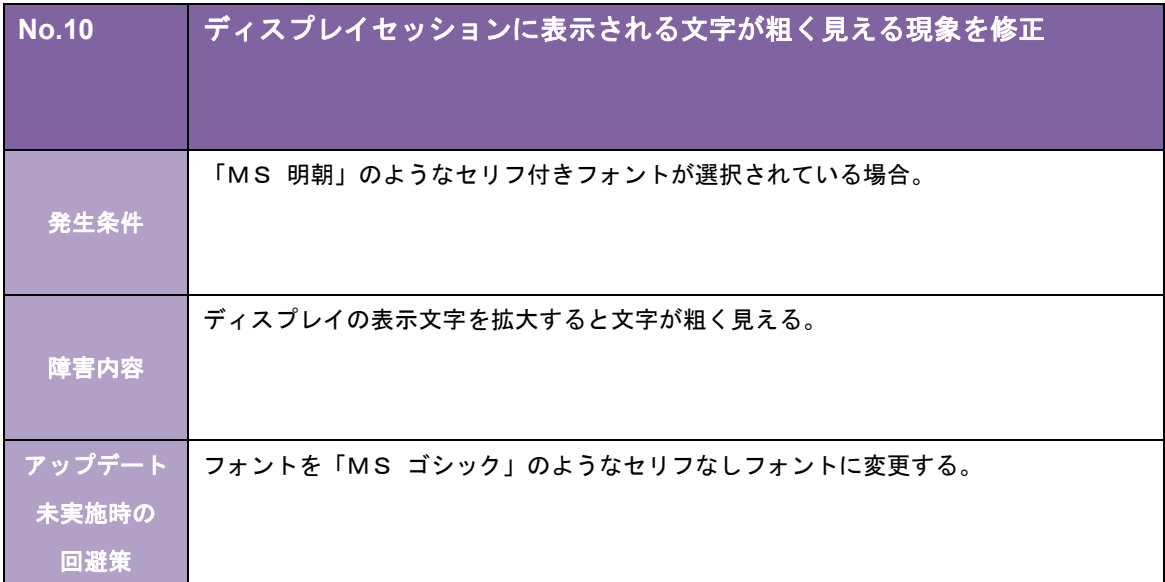

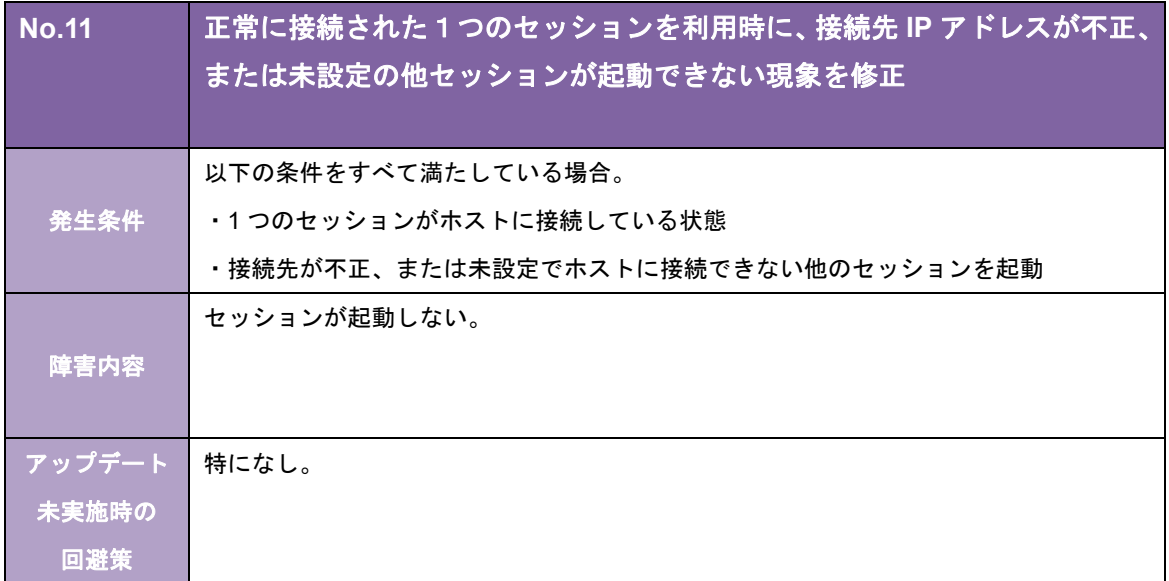

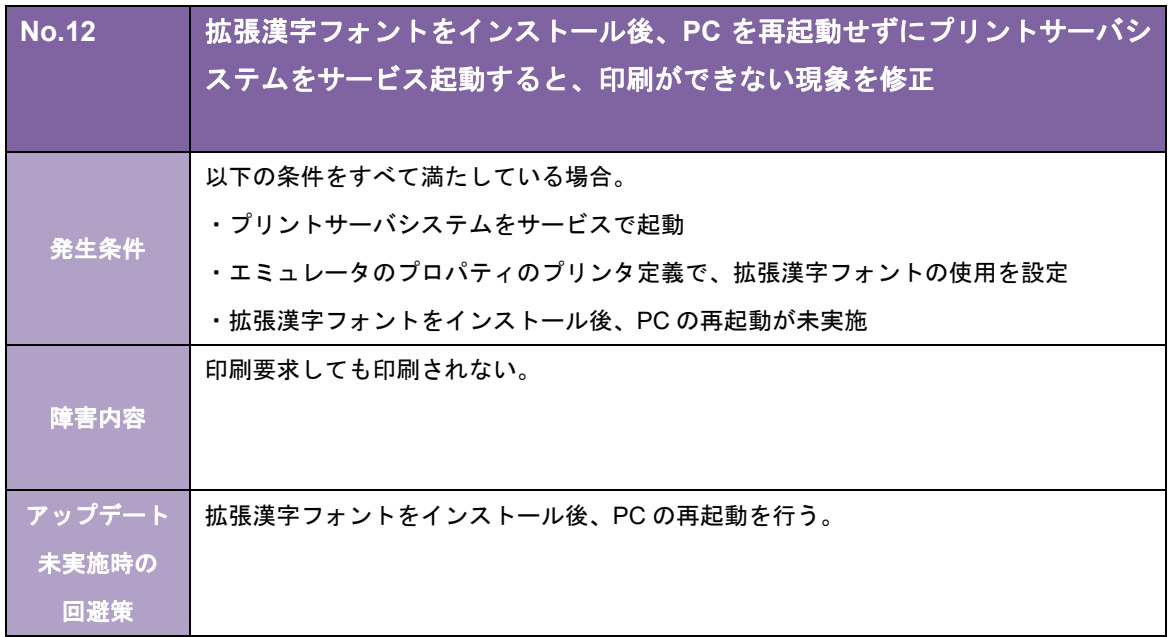

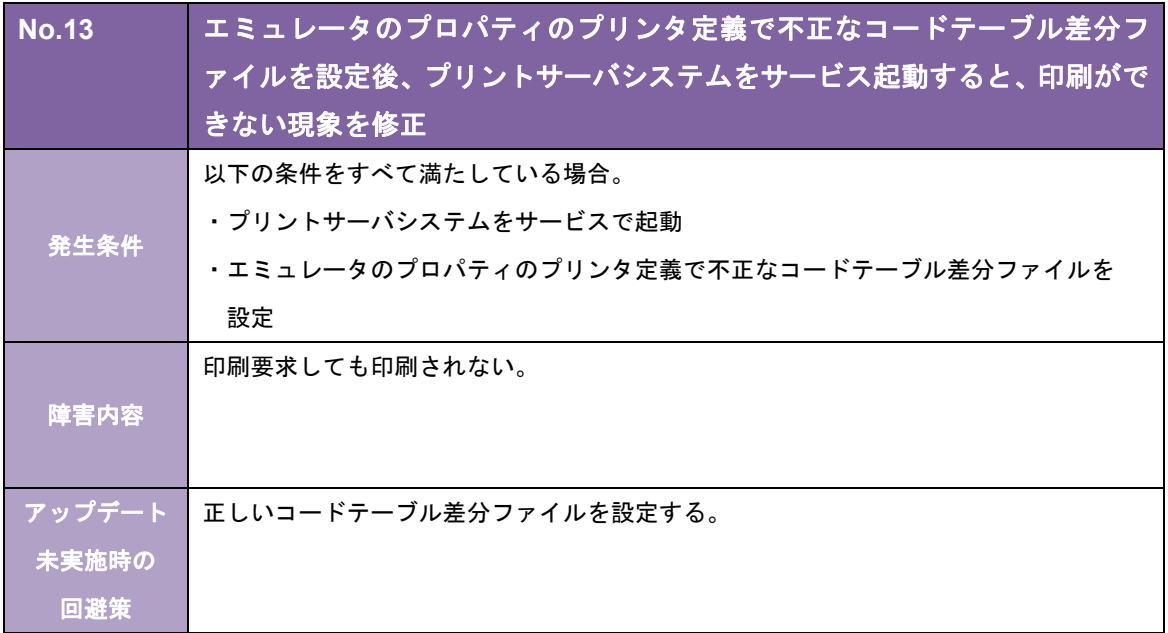

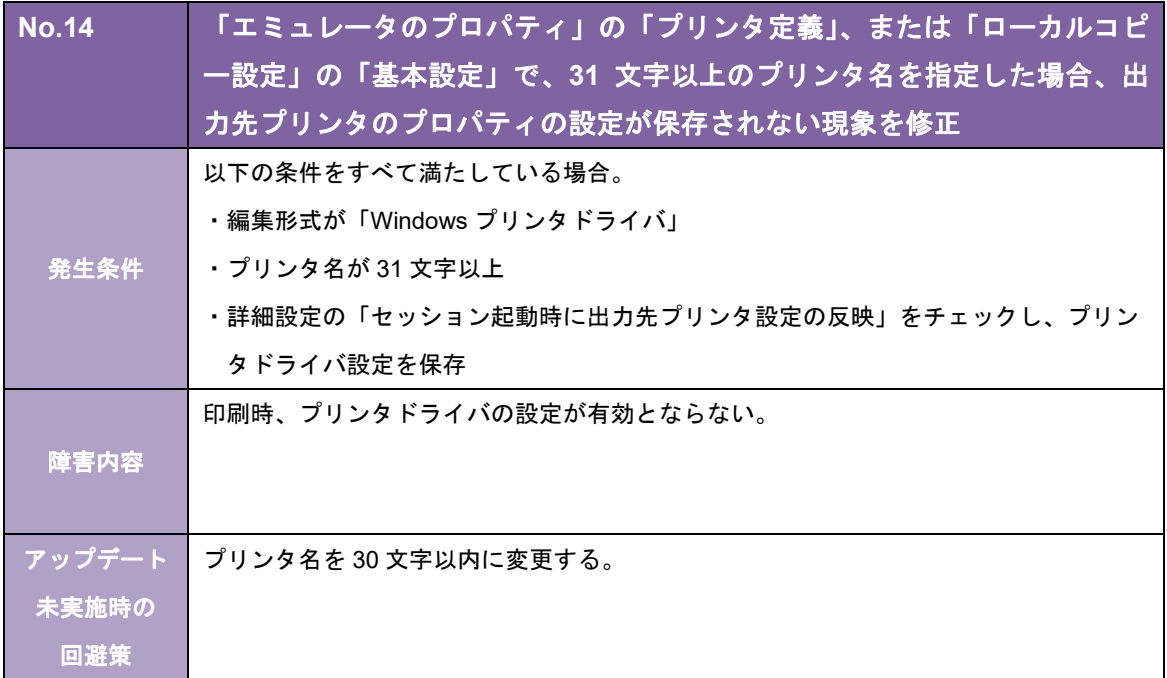

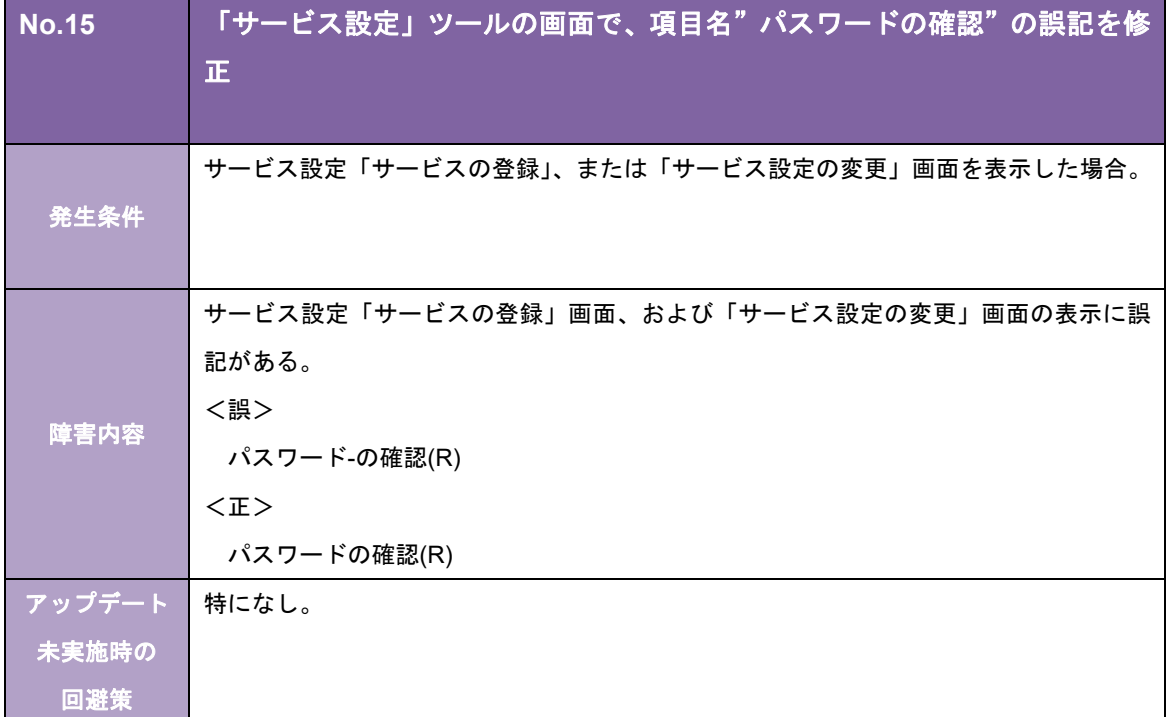

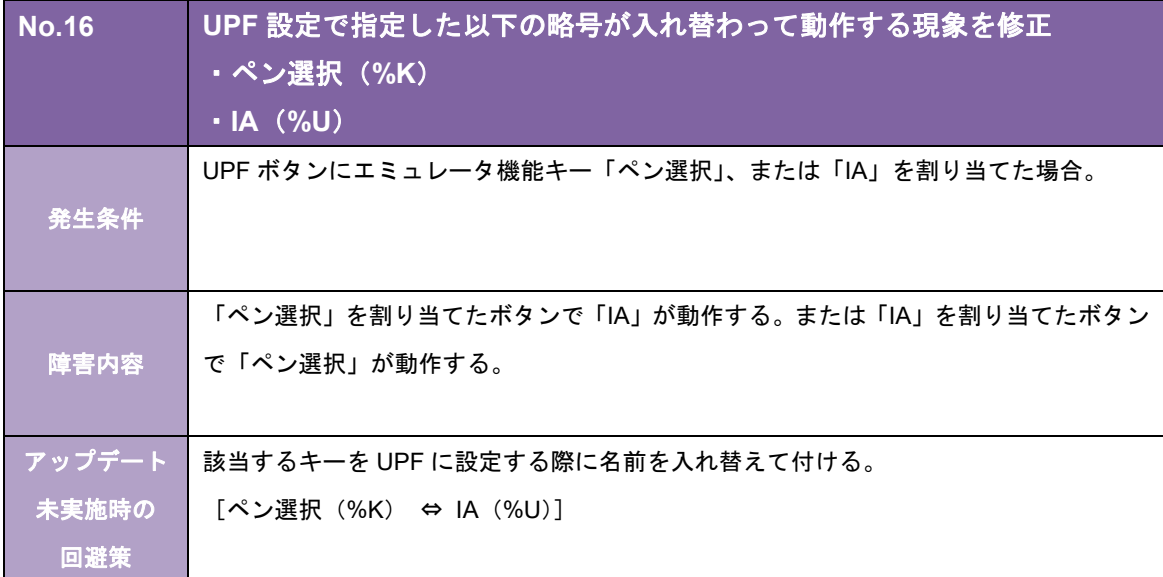

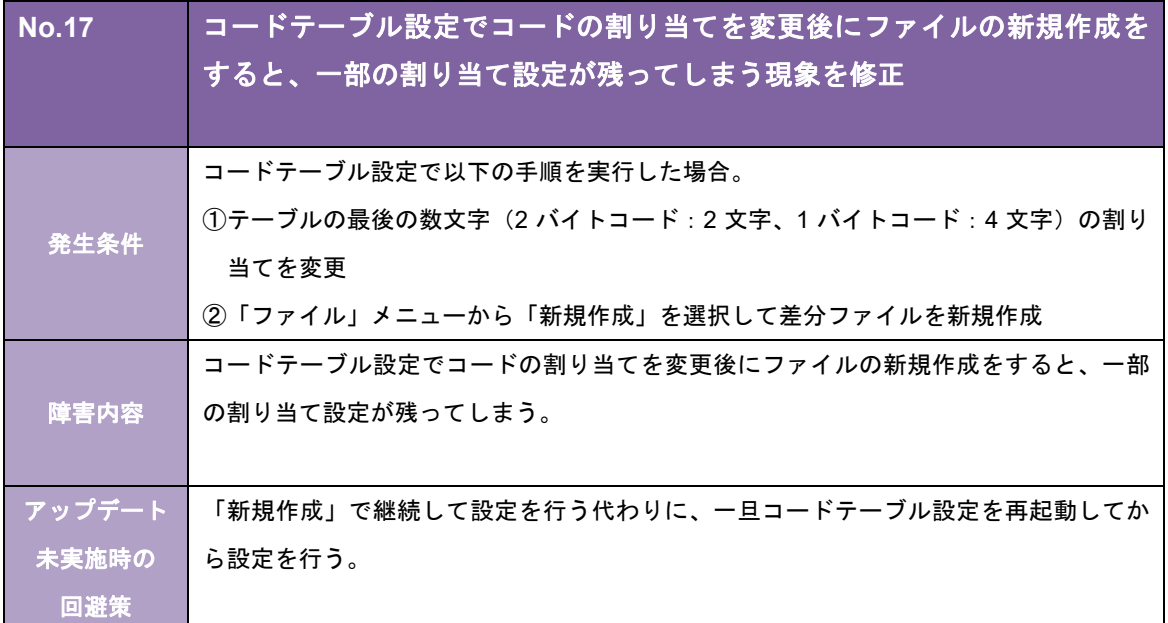

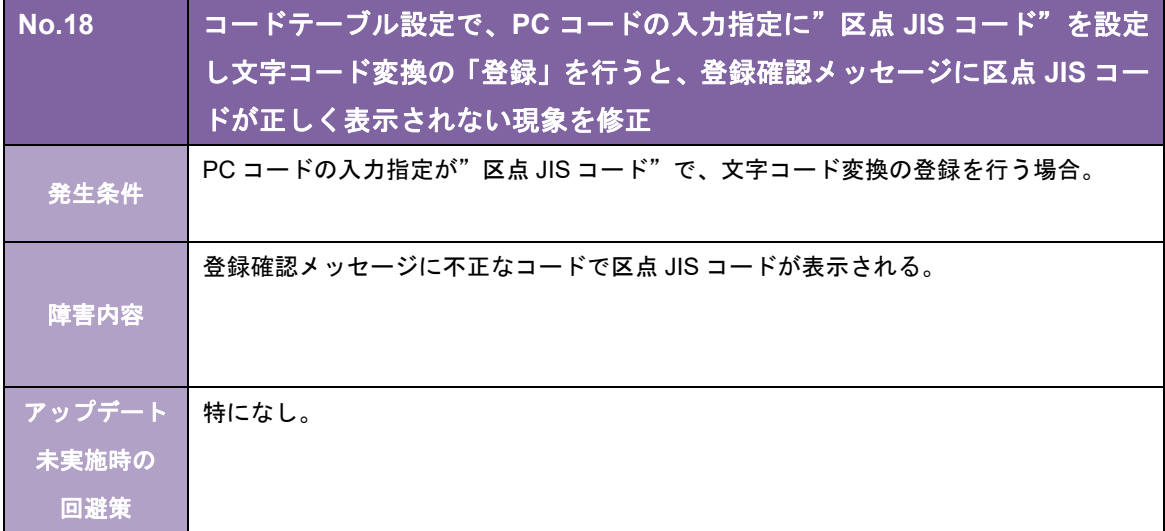

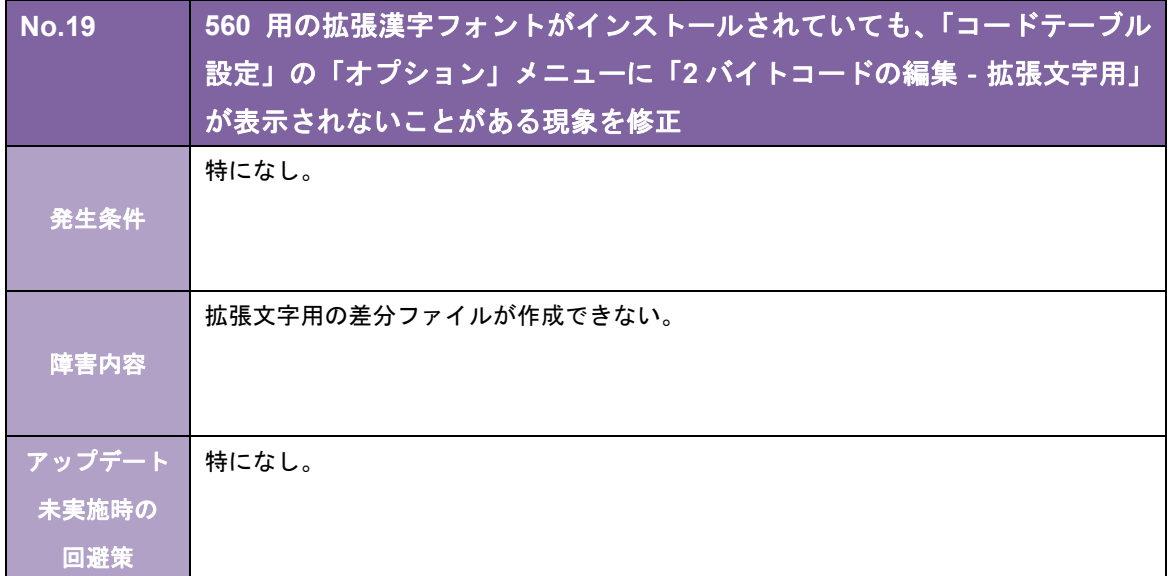

キヤノンITソリューションズ株式会社

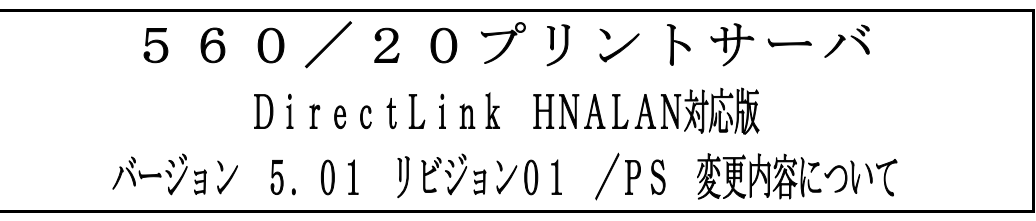

拝啓 貴社益々ご清栄のこととお慶び申し上げます。 平素は、当社製品に格別なるご愛顧を賜り、誠にありがとうございます。 さて、当社製品「560/20 プリントサーバ(DirectLink HNALAN 対応版)」 (Ver.4.10-01/PS→Ver.5.01-01/PS)において、下記のような改修を行いましたので お知らせ致します。

敬具

記

#### [強化項目]

以下の機能を強化しました。

#### [システム全般]

◎ 以下の OS を動作対象から除きました。

- ・Microsoft Windows Server 2003
- ・Microsoft Windows Server 2003 x64
- ・Microsoft Windows Server 2003 R2
- ・Microsoft Windows Server 2003 R2 x64

#### [ホストリンクエクスプローラ機能関連]

◎ セッションを起動するショートカットをデスクトップに作成できるようにしました。

#### [保守機能関連]

- ◎ 「エミュレータ保守」の保守機能を強化しました。
	- また、各種ツールの保守機能を「エミュレータ保守」に統合しました。
		- <主な機能>
		- ・各種トレースの採取設定
			- ・各種トレースの詳細設定(ファイルサイズ、ファイル数、採取レベル)
			- ・各種ログの採取
		- ・トレース/ログの総出力サイズ、および出力先ドライブの空き容量の表示
		- ・情報収集
	- これにより、エミュレータのプロパティの「保守設定画面」は削除しました。

以下の問題点を改修しました。

#### [インストーラ関連]

- ・ 以下の OS でインストールパスを変更してインストールすると、スタート画面からホストリンクエクスプ ローラが起動できない。
	- ・Microsoft Windows Server 2012 Standard
	- ・Microsoft Windows Server 2012 Datacenter
	- ・Microsoft Windows Server 2012 R2 Standard
	- ・Microsoft Windows Server 2012 R2 Datacenter
- ・ バージョンアップインストールを行うと、正常にインストールが完了しているにもかかわらず、「このプ ログラムは正しくインストールされなかった可能性があります」というメッセージが表示されることがあ る。

#### [ディスプレイ機能関連]

・ 機能キーを登録した UPF キーをアサインした状態で実行されない機能キーある。

#### [プリンタ機能関連]

- ・ プリンタ定義で出力先を「通常使うプリンタ」に設定している場合に、プリンタセッションで「終了時の 状態保存」を ON にしてプリンタセッションを終了し、OS の「通常使うプリンター」を削除/名称変更 するとプリンタセッションが起動できない。
- ・ 80 バイト以上のプリンタ名のプリンタを使用すると、アプリケーションエラーが発生する。 ※使用するプリンタのプリンタ名は、79 バイト以内で設定してください。
- ・ 出力先プリンタに ClassDriver を設定した場合、プリンタセッションの起動に失敗する。

#### [ユーティリティ関連]

・ プリントジョブスケジューラ設定でプリントジョブ出力後の処理に「指定時間後に削除」を指定している にもかかわらず、設定した指定時間を過ぎた情報が残ることがある。

#### [保守機能関連]

- ・ レジストリ保守ツールで[ファイル出力]をした場合、以下の項目が出力されない。
	- $\cdot$  IPv<sub>6</sub>
	- ・マクロコントローラの表示

#### [オンラインヘルプ]

・ エミュレータ監視ツールのオプションダイアログで、状況依存ヘルプが表示されない項目がある。

#### [マニュアル関連]

・ CJS 拡張漢字フォントを使用し、かつサービスで起動する場合、拡張フォントのインストール後にコン ピュータの再起動が必要であることが記載されていない。

#### [制限事項]

- ・ Ver.4.10-01/PS より前のバージョンのプリントサーバとの共存はできません。
- ・ TCPLink スタンダード/DirectLink との共存はできません。

#### [その他]

以下の仮想環境での動作を確認しています。

サーバ仮想化

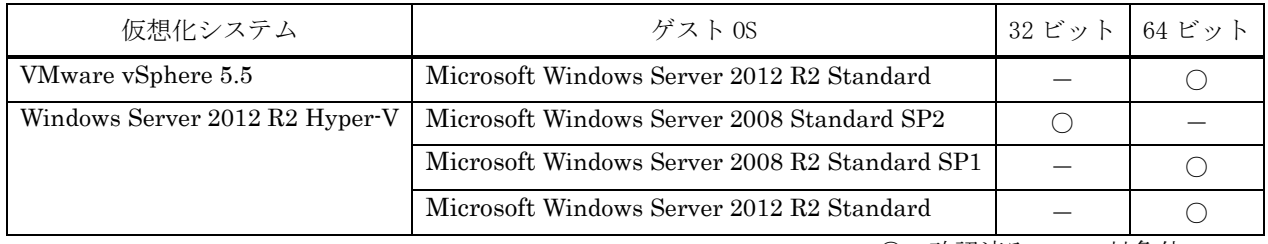

○:確認済み -: 対象外

<前提条件>

仮想環境での利用を計画する場合、次の条件をふまえて検討してください。

- ・ 仮想化システム、ゲスト OS の保守については、お客様の責任でそれぞれのメーカー様、ベンダー様とご 契約ください。
- ・ ゲスト OS は、ネットワークの接続も含め正常に動作している必要があります。
- ・ ゲスト OS のリソースは、ゲスト OS の必要分の他に弊社製品の H/W 要件を満たす十分なリソースを割り 当ててください。
- ・ 仮想環境に起因する不具合は対応できかねます。

弊社で確認した仮想化システムとゲスト OS のバージョンと違うバージョンを組み合わせた場合の動作につい ては弊社営業にご相談ください。

キヤノンITソリューションズ株式会社

# 560/20プリントサーバ DirectLink HNALAN対応版 バージョン 4.10 リビジョン01 /PS 変更内容について

拝啓 貴社益々ご清栄のこととお慶び申し上げます。 平素は、当社製品に格別なるご愛顧を賜り、誠にありがとうございます。 さて、当社製品「560/20 プリントサーバ(DirectLink HNALAN 対応版)」 (Ver.4.02-01/PS→Ver.4.10-01/PS)において、下記のような改修を行いましたので お知らせ致します。

敬具

記

#### [概要]

・ 弊社社名変更に伴い、関連する表記を修正しました。

#### [強化項目]

以下の機能を強化しました。

#### [システム全般]

◎ 以下の OS に対応しました。

・Microsoft Windows Server 2012 Datacenter ・Microsoft Windows Server 2012 Standard ※32 ビット版アプリケーションとして動作します。 ※デスクトップ・アプリケーションとしての動作を保証します。 ※Windows Server 2012 の Server Core 機能での動作には対応していません。 ※Windows Server 2012 の最小サーバー・インターフェイス構成での動作は保証していません。

◎ IPv6 に対応しました。

#### [プリンタ機能関連]

◎ 編集形式が「テキスト」の場合、通常のフォントにはない以下の文字をスペースではなく代替文字で出力 するようにしました。

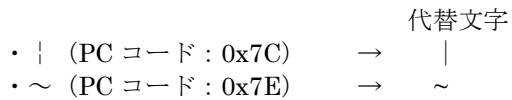

#### [ディスプレイ機能関連]

◎ ローカルコピーにおいて、編集形式が「テキスト」の場合、通常のフォントにはない以下の特殊文字をス ペースではなく代替文字で出力するようにしました。

代替文字  $\cdot$  | (PC コード: 0x7C)  $\rightarrow$  |  $\cdot \sim (PC = -\kappa : 0x7E)$ 

#### [改修項目]

以下の問題点を改修しました。

#### [プリンタ機能関連]

・ 印刷が行われると、アプリケーションエラーが発生することがある。

#### [ディスプレイ機能関連]

- ・ UPF キーパッドから「ジャンプ」キーまたは「前ジャンプ」キーが実行されると、セッションがハングアップ する。
- ・ UPF キーパッドのボタンが押下されると、アプリケーションエラーが発生することがある。
- ・ エミュレータキーパッドから機能キーの実行および文字の入力が行われると、アプリケーションエラーが 発生することがある。
- ・ ローカルコピーが行われると、アプリケーションエラーが発生することがある。
- ・ ローカルコピーで、ディスプレイ定義で設定された文字モードと異なる文字モードで印刷することがある。
- ・ マウス機能画面の設定が変更されても、セッションを再起動するまで設定変更を反映しない。
- ・ アプリケーションに OLE オブジェクトとして埋め込んだセッションでキーが効かないことがある。
- ・ アプリケーションに OLE オブジェクトとして埋め込んだセッションに入力された文字を画面が再描画さ れるまで表示しない。

#### [ユーティリティ関連]

- ・ リモート接続時など、エミュレータ監視ツールが二重起動されるとどちらも起動することがある。 さらに、二重起動により、"HLEXPL32.EXE"のアプリケーションエラーが発生することがある。
- ・ リモート接続時など、サービス設定ツールとエミュレータ監視ツールが同時に起動されるとどちらも起動 することがある。
- ・ エミュレータスタイルの設定のツールバータブにおいて、ショートカットキーが「Alt+B」、「Alt+R」の 順に押下されると、アプリケーションエラーが発生する。
- ・ エミュレータスタイルの設定のツールバータブにおいて、以下のショートカットキーでフォーカスが正し く移動しない。
	- ・Alt+L
	- $\cdot$  Alt+B
	- ・Alt+T
- ・ レジストリ保守ツールの印刷機能およびファイル出力機能で、ソフトウェアスイッチの情報を正しく出力 しないことがある。

キヤノンITソリューションズ株式会社

# 560/20プリントサーバ DirectLink HNALAN対応版 バージョン 4.02 リビジョン01 /PS 変更内容について

拝啓 貴社益々ご清栄のこととお慶び申し上げます。 平素は、当社製品に格別なるご愛顧を賜り、誠にありがとうございます。 さて、当社製品「560/20 プリントサーバ(DirectLink HNALAN 対応版)」 (Ver.4.01-02/PS→Ver.4.02-01/PS)において、下記のような改修を行いましたので お知らせ致します。

敬具

記

#### [強化項目]

以下の機能を強化しました。

#### [システム全般]

◎ 以下の OS を動作対象から除きました。

・Windows 2000 Server

#### [改修項目]

以下の問題点を改修しました。

#### [システム全般]

・ エミュレータが起動されたまま OS をシャットダウンすると、「プログラムが閉じられていません」の メッセージが表示され、メッセージ内の「強制的にシャットダウン」を選択するとアプリケーションエ ラーが発生する。

#### [ホストリンクエクスプローラ機能関連]

・ Windows Server 2008 または Windows Server 2008 R2 で、管理者権限のないユーザがホストリンクエク スプローラを起動した状態でサービスの一覧から「Host Link Explorer」を開始すると、ホストリンクエ クスプローラが二重起動する。

#### [ディスプレイ機能関連]

- ・ ブリンクモードが"ブリンク"の場合に、ディスプレイセッションが応答しなくなることがある。
- ・ Windows Server 2008 または Windows Server 2008 R2 で以下の条件をすべて満たす場合に、文字を入力 すると、下線の一部や文字と隣り合った縦罫線が消えることがある。
	- ・Windows のデスクトップのカスタマイズで「ClearType」を有効にしている
	- ・エミュレータのディスプレイ定義で「直接描画方式」を指定している

#### [ユーティリティ関連]

・ エミュレータのプロパティのディスプレイ定義で、コードテーブル定義の「JIS コード指定」が空欄に なっていることがある。

- ・ レジストリ保守で、レジストリの復元に失敗することがある。
- ・ レジストリ保守で「Microsoft XPS Document Writer」に印刷すると、文字化けする。

キヤノンITソリューションズ株式会社

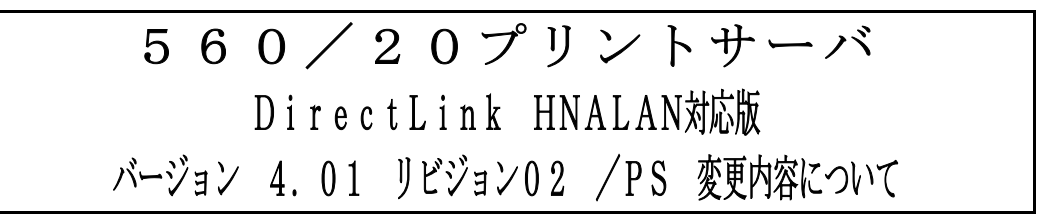

拝啓 貴社益々ご清栄のこととお慶び申し上げます。 平素は、当社製品に格別なるご愛顧を賜り、誠にありがとうございます。 さて、当社製品「560/20 プリントサーバ(DirectLink HNALAN 対応版)」 (Ver.3.50·01/PS→Ver.4.01·02/PS)において、下記のような改修を行いましたので お知らせ致します。

敬具

#### 概要

#### [強化項目]

以下の機能を強化しました。

#### 「システム全般]

◎ 以下の OS に対応しました。

- ・Windows Server 2008 Standard Edition
- ・Windows Server 2008 Standard x64 Edition
- ・Windows Server 2008 Enterprise Edition
- ・Windows Server 2008 Enterprise x64 Edition

#### [ユーティリティ関連]

◎ リモートデスクトップ接続でも「コンソール・セッション」へ接続することなく、エミュレータ監視ツー ルを操作できるようにしました。

#### [改修項目]

以下の問題点を改修しました。

#### [ホストリンクエクスプローラ機能関連]

・ ホストリンクエクスプローラの非表示起動、またはエミュレータ終了時の自動終了を設定している場合、 エミュレータ監視ツールから最後のセッションを終了した後、セッションが起動できなくなる。

#### [DirectLink(HNALAN 接続)関連]

- ・ エミュレータを起動し、ホストにログオンしないままにすると、通信チェック 960 になる。
- ・ ログオン操作時、「お待ちください。」のメッセージが消えても画面がそのままで、ログオン操作ができ なくなることがある。

#### [プリンタ機能関連]

- ・ 「プリンタセッション終了」のメッセージボックス表示中に、ディスプレイセッションからエミュレータ 終了すると、アプリケーションエラーが発生する。
- ・ 「終了時の状態を保存」で、セッションの表示/非表示状態が保存されない。

#### [ディスプレイ機能関連]

- ・ カーソル移動キーでフィールドを移動して実行すると、次画面に遷移せずに同じ画面が表示されることが ある。
- ・ カーソル移動キーで、保護フィールドにカーソルが移動することがある。

#### [ユーティリティ関連]

・ 異なるプリンタドライバを同じプリンタ名で入れ替えた場合、エミュレータのプロパティのプリンタ定義 を開こうとすると、"Lodlib32.exe"のアプリケーションエラーが発生する。

キヤノンITソリューションズ株式会社

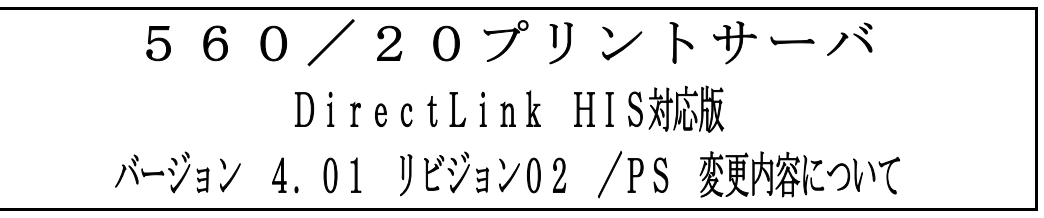

拝啓 貴社益々ご清栄のこととお慶び申し上げます。 平素は、当社製品に格別なるご愛顧を賜り、誠にありがとうございます。 さて、当社製品「560/20 プリントサーバ(DirectLink HIS 対応版)」 (Ver.2.50·01/PS→Ver.4.01·02/PS)において、下記のような改修を行いましたので お知らせ致します。

敬具

#### 概要

#### [強化項目]

以下の機能を強化しました。

#### [ユーティリティ関連]

◎ リモートデスクトップ接続でも「コンソール・セッション」へ接続することなく、エミュレータ監視ツー ルを操作できるようにしました。

#### [改修項目]

以下の問題点を改修しました。

#### [ホストリンクエクスプローラ機能関連]

・ ホストリンクエクスプローラの非表示起動、またはエミュレータ終了時の自動終了を設定している場合、 エミュレータ監視ツールから最後のセッションを終了した後、セッションが起動できなくなる。

#### [プリンタ機能関連]

- ・ 「プリンタセッション終了」のメッセージボックス表示中に、ディスプレイセッションからエミュレータ 終了すると、アプリケーションエラーが発生する。
- ・ 「終了時の状態を保存」で、セッションの表示/非表示状態が保存されない。

#### [ディスプレイ機能関連]

- ・ カーソル移動キーでフィールドを移動して実行すると、次画面に遷移せずに同じ画面が表示されることが ある。
- ・ カーソル移動キーで、保護フィールドにカーソルが移動することがある。

#### [ユーティリティ関連]

・ 異なるプリンタドライバを同じプリンタ名で入れ替えた場合、エミュレータのプロパティのプリンタ定義 を開こうとすると、"Lodlib32.exe"のアプリケーションエラーが発生する。